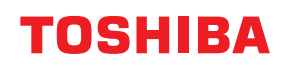

# **Tlačiareň čiarového kódu Návod na použitie**

# **BV410D-GS02-QM-S BV410D-TS02-QM-S BV420D-GS02-QM-S BV420D-TS02-QM-S**

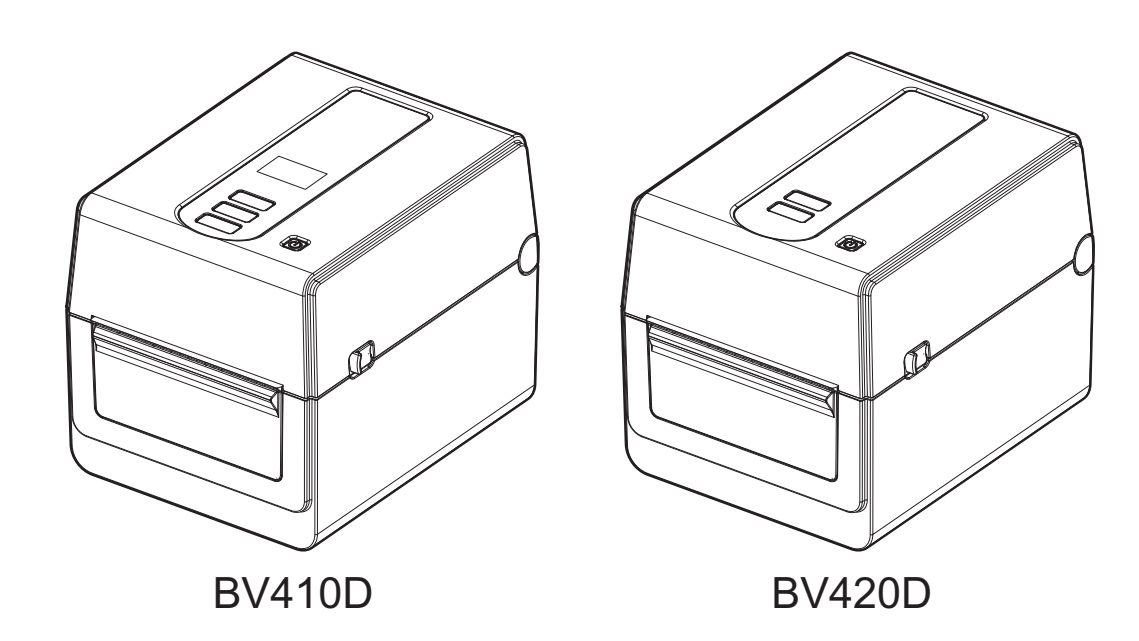

<span id="page-1-0"></span>Ďakujeme, že ste si zakúpili náš produkt.

Aby ste výrobok udržali v čo najlepšom stave, majte tento návod poruke a používajte ho vždy, keď je to potrebné.

## <span id="page-1-1"></span>**Dôležité upozornenia k tejto príručke**

- Tento produkt je určený na komerčné použitie a nie je spotrebným výrobkom.
- Tento návod sa nesmie celý ani čiastočne kopírovať bez predchádzajúceho súhlasu spoločnosti Toshiba Tec Corporation.
- Obsah tohto návodu podlieha zmenám bez predchádzajúceho upozornenia. Najnovšiu verziu návodu vám poskytne autorizovaný zástupca spoločnosti Toshiba Tec Corporation.
- Pri akýchkoľvek otázkach ohľadne tohto návodu sa obráťte na vášho povereného servisného zástupcu.
- Windows je ochrannou známkou spoločnosti Microsoft Corporation.

## <span id="page-1-2"></span>**Dovozcovia/Výrobca**

#### **Importér (pre Turecko)**

BOER BILISIM SANAYI VE TICARET ANONIM SIRKETI BCP Yukari Dudullu, Tavukcuyolu Cad. Demirturk Sok No: 8A 34775, Umraniye-Istanbul, Turecko

#### **Výrobca:**

Toshiba Tec Corporation 1-11-1, Osaki, Shinagawa-ku, Tokyo 141-8562, Japonsko

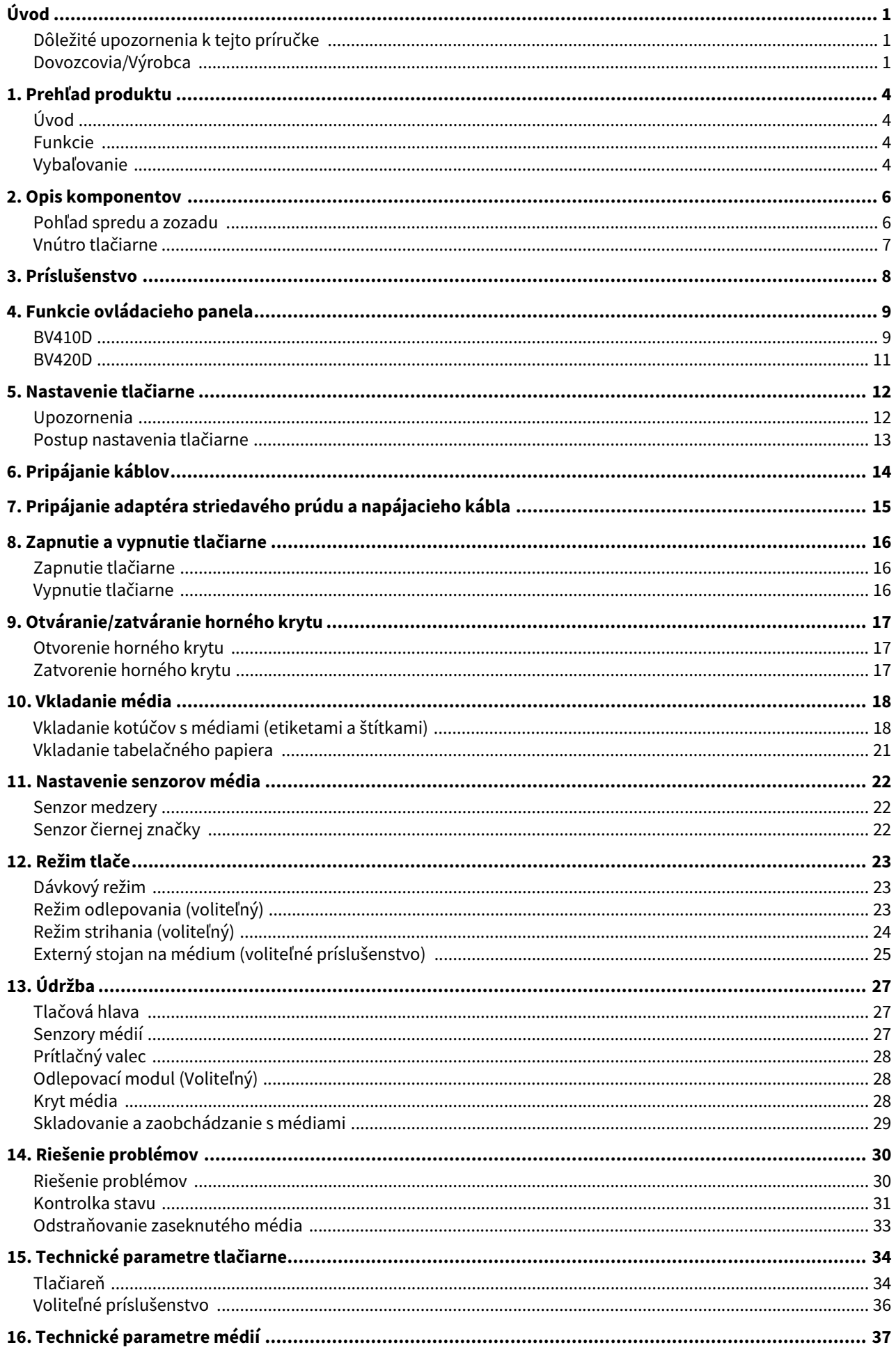

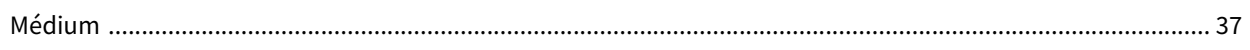

## <span id="page-4-0"></span>**1. Prehľad produktu**

## <span id="page-4-1"></span>**Úvod**

Ďakujeme, že ste si zakúpili našu tlačiareň čiarových kódov. Tento návod na použitie poskytuje dôležité informácie, ako napríklad všeobecné pokyny pri nastavení zariadenia a spôsob potvrdzovania prevádzky tlačiarne pomocou skúšobných výtlačkov. Podrobné oboznámenie sa s návodom vám pomôže maximálne využiť zariadenie počas celej doby životnosti. Návod si uchovajte tak, aby ste ho mali po ruke v prípade potreby konzultácie. Ďalšie informácie o tomto návode vám poskytne zástupca spoločnosti Toshiba Tec Corporation.

#### <span id="page-4-2"></span>**Funkcie**

Tlačiareň disponuje nasledujúcimi funkciami:

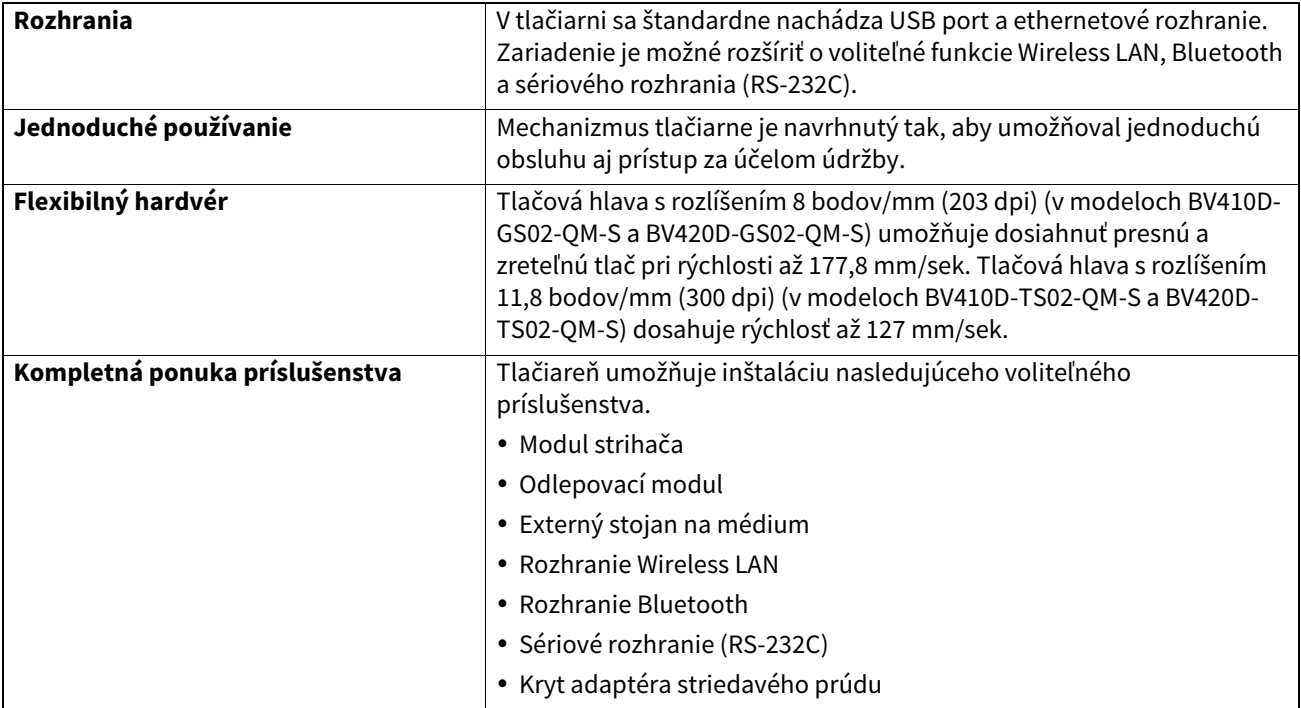

## <span id="page-4-3"></span>**Vybaľovanie**

- **1 Vybaľte tlačiareň.**
- **2 Skontrolujte, či sa na tlačiarni nenachádzajú žiadne škrabance ani iné poškodenie.**

#### Poznámka

Spoločnosť Toshiba Tec Corporation nezodpovedá za žiadne škody ani podobné poškodenia vzniknuté počas prepravy.

**3 Kartón a vnútorné obaly odložte za účelom prípadnej ďalšej prepravy zariadenia.**

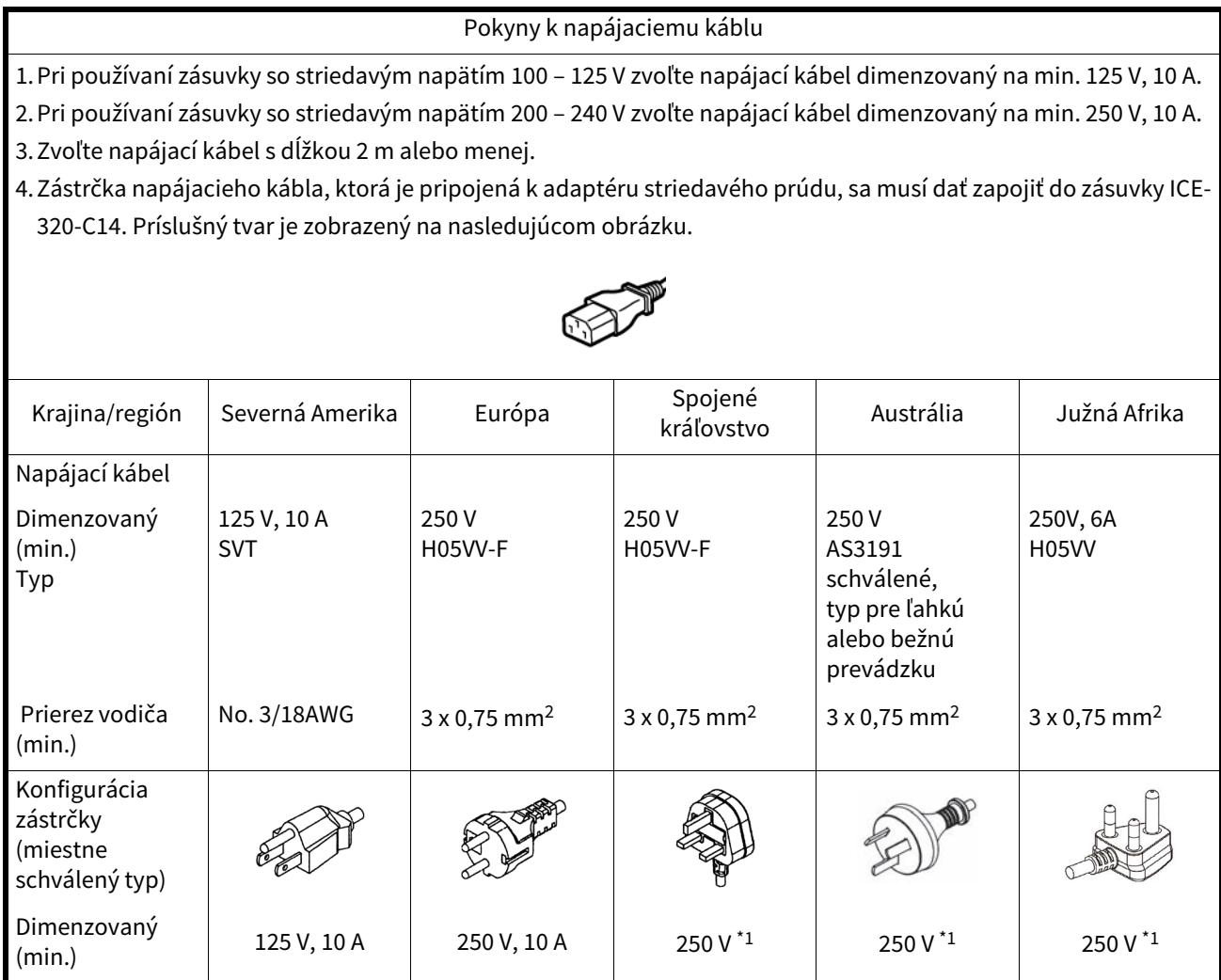

\*1 Aspoň 125% menovitého prúdu produktu.

## <span id="page-6-0"></span>**2. Opis komponentov**

Názvy častí zariadenia, ktoré sú uvedené v tejto kapitole, sa používajú aj v ďalších kapitolách.

## <span id="page-6-1"></span>**Pohľad spredu a zozadu**

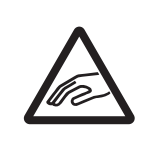

## **POZOR**

**MECHANICKÉ NEBEZPEČENSTVO** Dávajte si pozor, aby ste si pri otváraní alebo zatváraní horného krytu neprivreli prsty do štrbiny na papier.

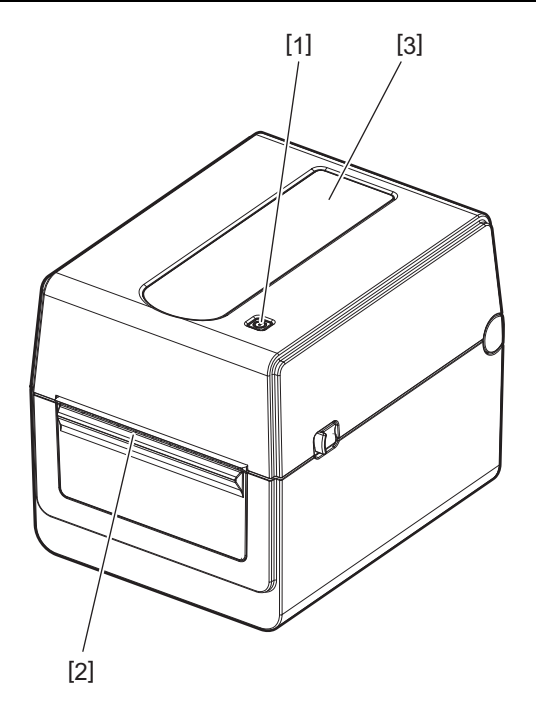

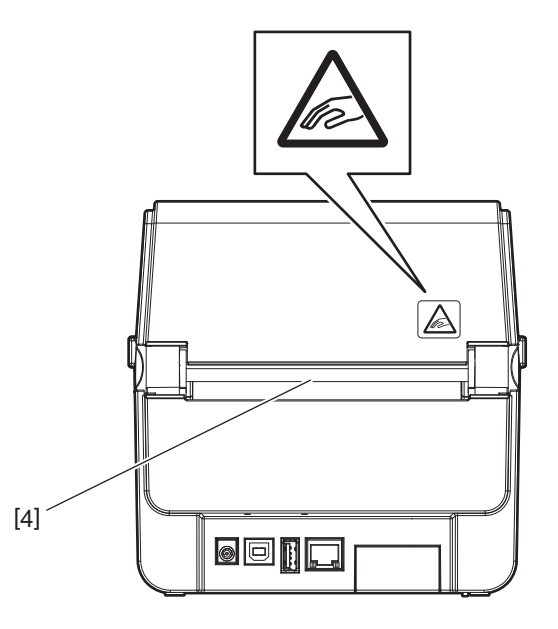

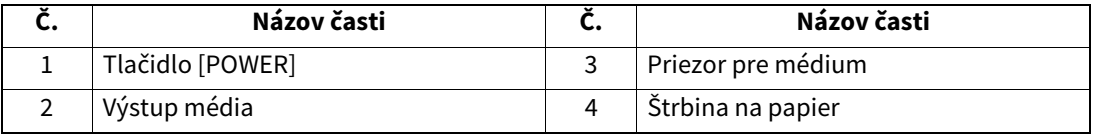

Poznámka

Ďalšie informácie o prvku s rozhraniami sa nachádzajú v časti La [Str.14 "6. Pripájanie káblov"](#page-14-1).

## <span id="page-7-0"></span>**Vnútro tlačiarne**

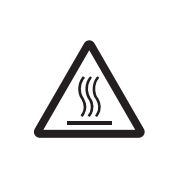

## **VÝSTRAHA**

**HORÚCI POVRCH** Môžete sa popáliť Nedotýkajte sa tlačovej hlavy ihneď po tlači. Tlačová hlava sa počas tlače rozohreje.

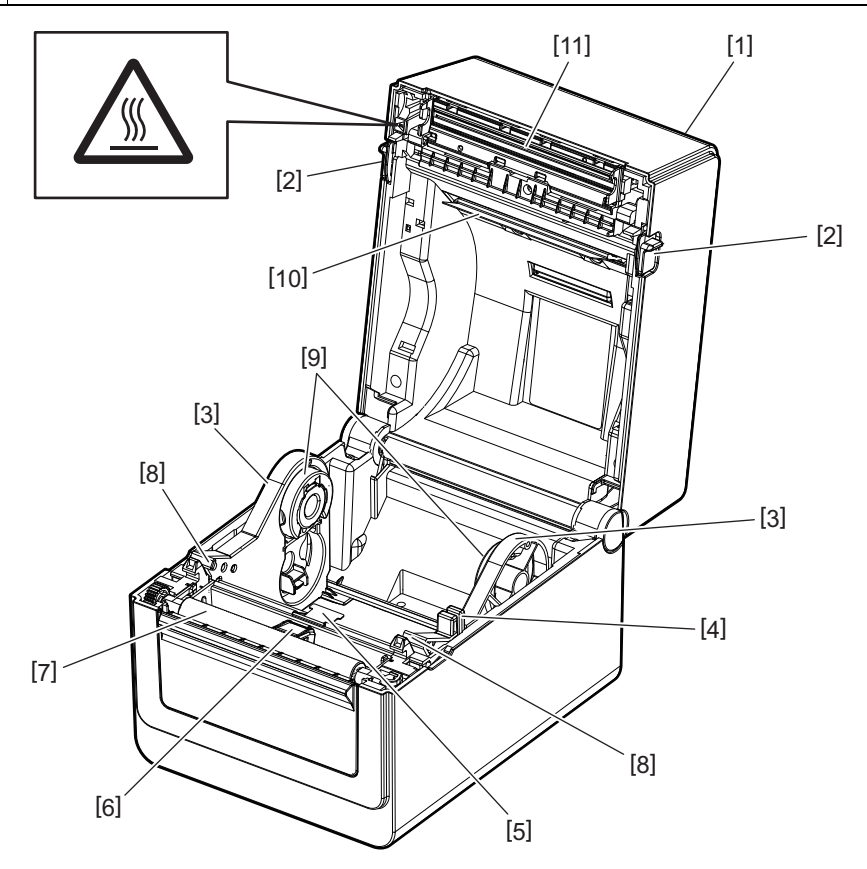

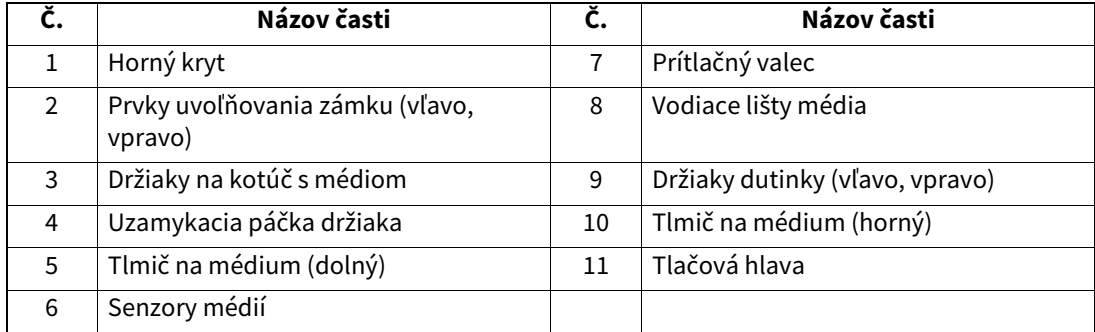

## <span id="page-8-0"></span>**3. Príslušenstvo**

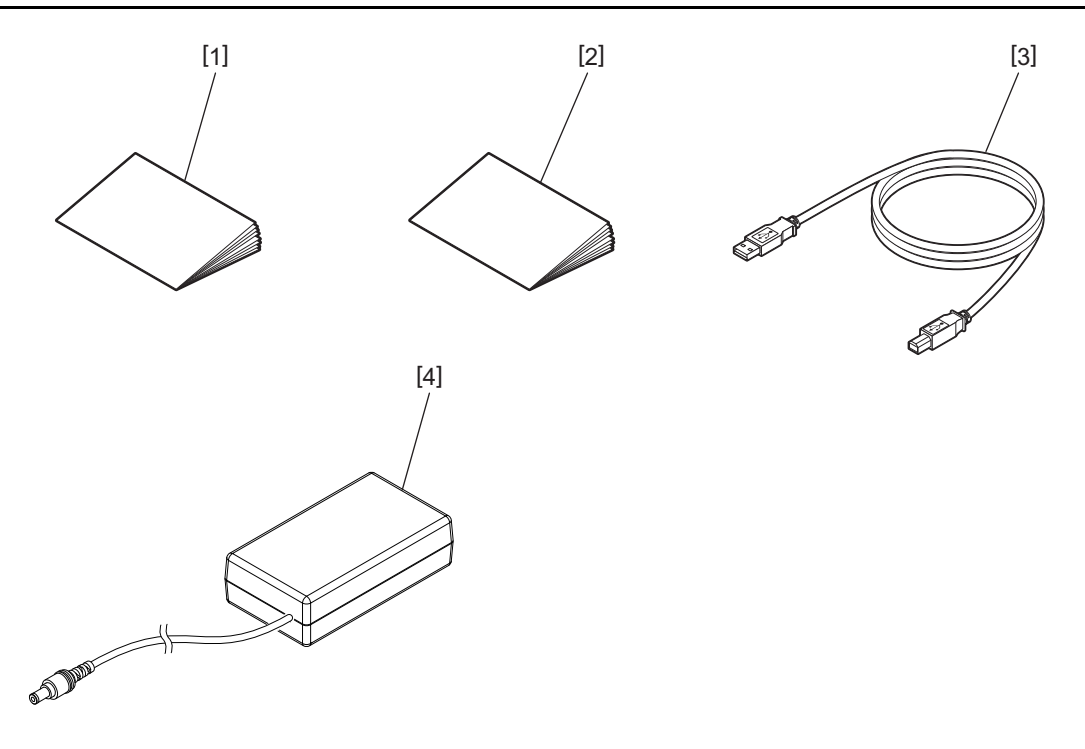

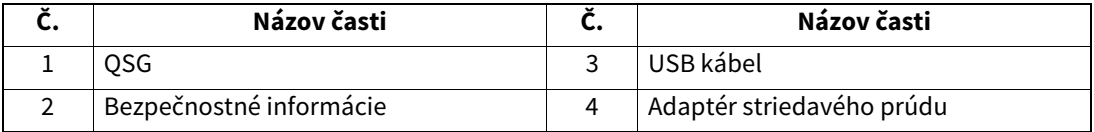

<span id="page-9-0"></span>Tlačidlá na ovládacom paneli slúžia na ovládanie a nastavovanie tlačiarne.

#### <span id="page-9-1"></span>**BV410D**

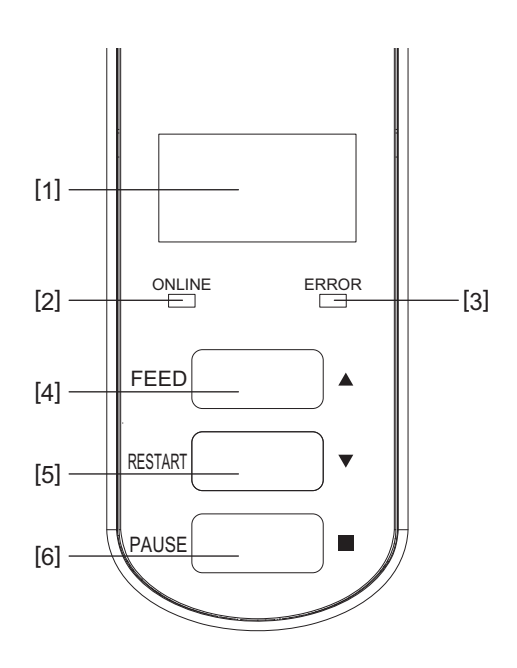

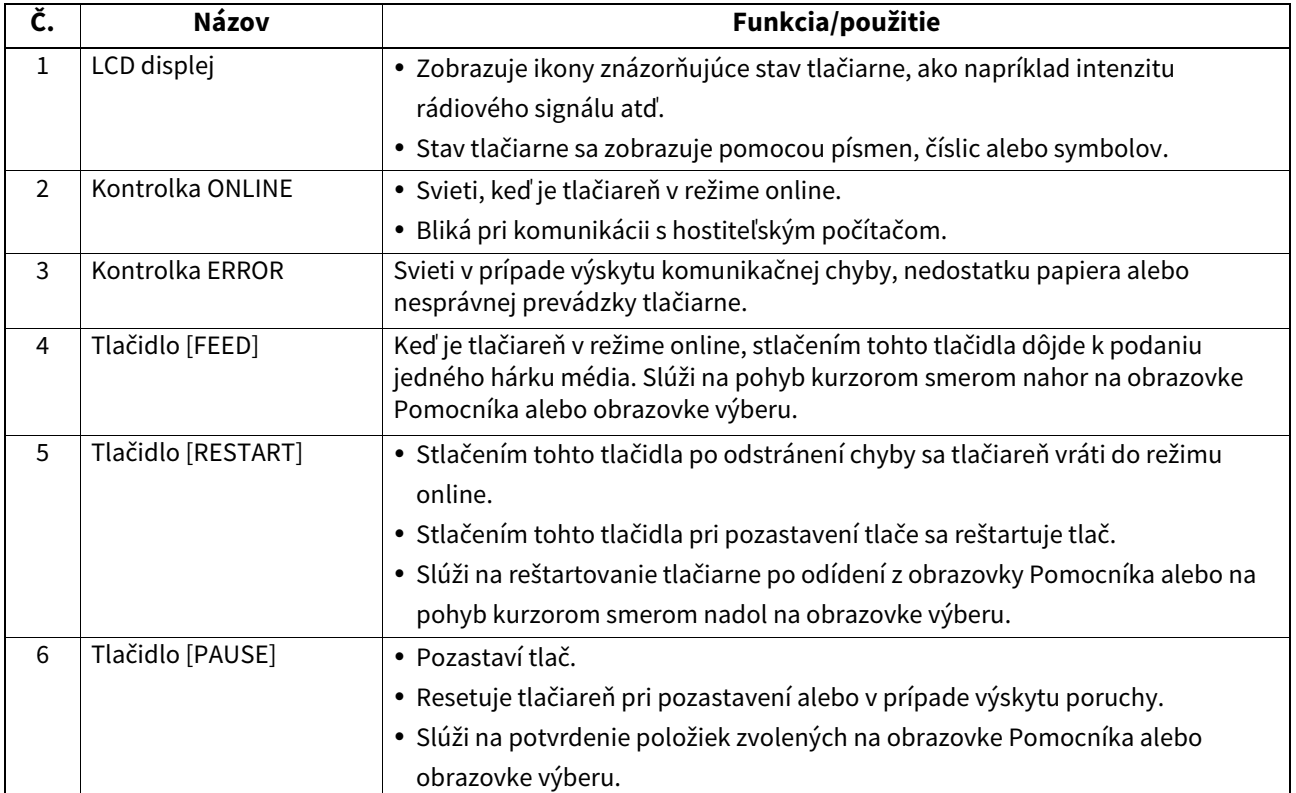

#### Poznámka

V prípade výskytu poruchy sa rozsvieti kontrolka ERROR a na LCD displeji sa zobrazí hlásenie. Podrobnejšie informácie sa nachádzajú v časti <sup>2</sup> [Str.30 "14. Riešenie problémov".](#page-30-2)

#### **<Ikony zobrazené na LCD displeji>**

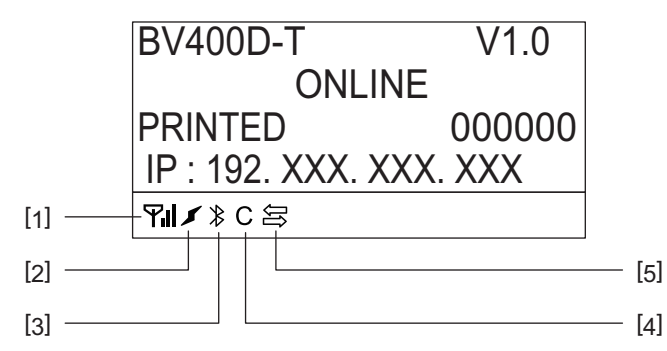

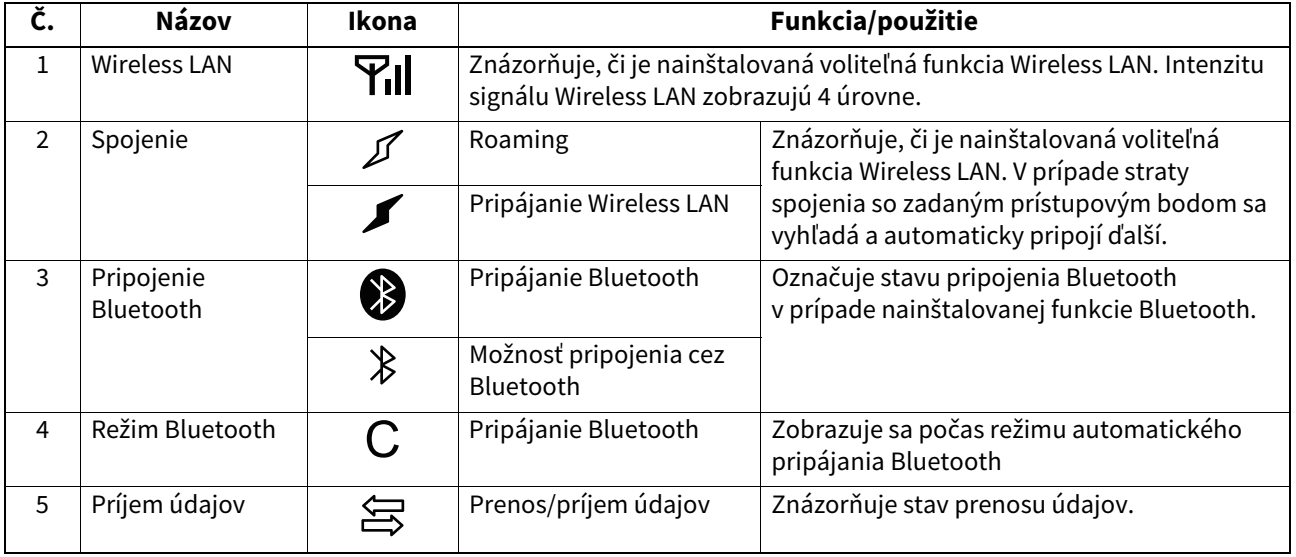

## <span id="page-11-0"></span>**BV420D**

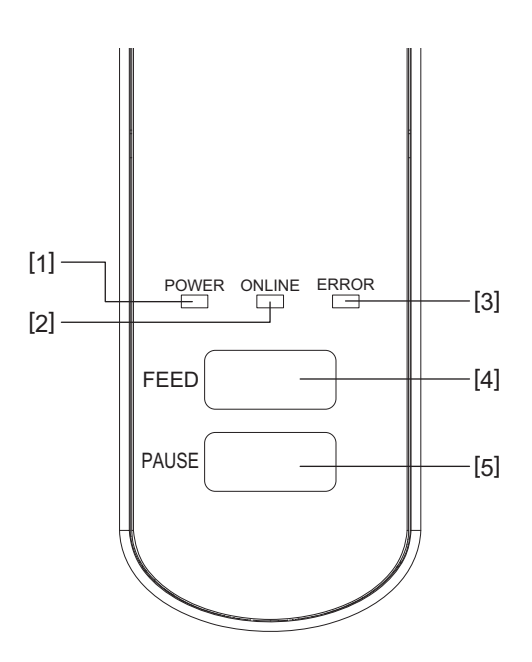

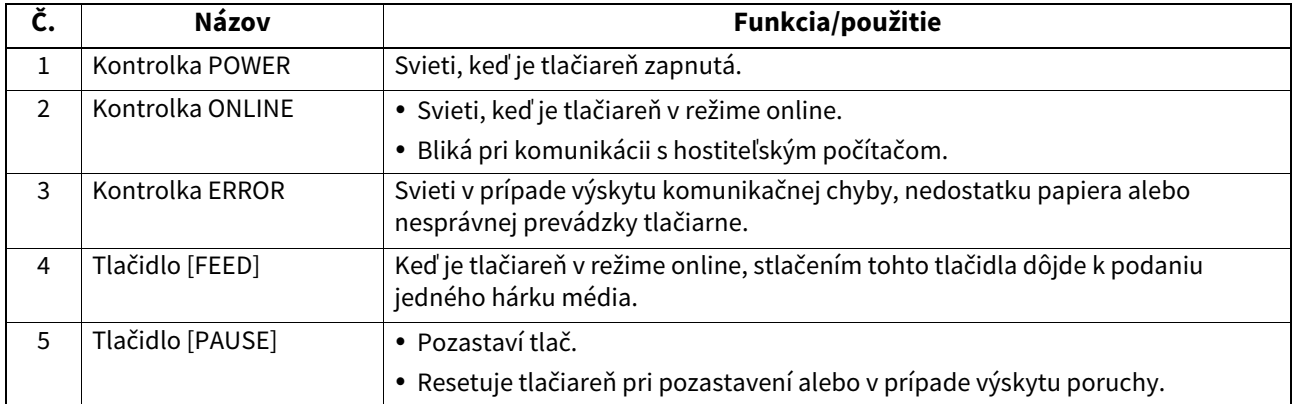

#### Poznámka

Keď sa rozsvieti kontrolka ERROR, v tlačiarni sa vyskytla chyba.

Podrobnejšie informácie sa nachádzajú v časti **Qa** [Str.30 "14. Riešenie problémov"](#page-30-2).

<span id="page-12-0"></span>Táto kapitola opisuje postup nastavenia tlačiarne pred jej prevádzkou.

#### **VÝSTRAHA**

Tlačiareň nepoužívajte na miestach vystavených intenzívnemu svetlu (napr. priamemu slnečnému svetlu, stolovej lampe).

Takéto intenzívne svetlo môže negatívne ovplyvniť činnosť senzorov a spôsobiť poruchy.

## <span id="page-12-1"></span>**Upozornenia**

Ak chcete zaistiť najvhodnejšie prostredie, ako aj bezpečnosť obsluhy a zariadenia, riaďte sa nasledujúcimi pokynmi.

- Tlačiareň obsluhujte na stabilnom vodorovnom povrchu v mieste bez výskytu nadmernej vlhkosti, vysokej teploty, prachu, vibrácií alebo priameho slnečného svetla.
- Zabráňte vytváraniu statického elektrického náboja na pracovisku. Statické výboje môžu poškodiť citlivé vnútorné komponenty.
- Preverte, či je tlačiareň pripojená k samostatnému zdroju striedavého prúdu a či nie je rušená žiadnymi inými vysokonapäťovými zariadeniami pripojenými k rovnakému zdroju.
- Uistite sa, že tlačiareň je pripojená k zdroju striedavého prúdu so správnym uzemnením.
- Neobsluhujte tlačiareň s otvoreným krytom. Dávajte si pozor, aby sa do pohyblivých častí tlačiarne nezachytili prsty ani časti odevu.
- Pred opravou alebo čistením vnútra tlačiarne ju najprv vypnite a odoberte zdroj striedavého prúdu.
- Najlepšie výsledky a dlhšiu životnosť tlačiarne dosiahnete len používaním médií odporúčaných spoločnosťou Toshiba Tec Corporation. (Ďalšie informácie sú uvedené v návode pre spotrebné médiá.)
- Média skladujte podľa pokynov v časti "Skladovanie a zaobchádzanie s médiami" v tomto návode.
- Mechanizmus tlačiarne obsahuje vysokonapäťové komponenty. Nikdy preto neodstraňujte žiadne kryty tlačiarne, inak hrozí zásah elektrickým prúdom. Tlačiareň navyše obsahuje množstvo drobných a jemných komponentov. V prípade prístupu neoprávnenými
- osobami môže dôjsť k ich poškodeniu. Vonkajšie plochy tlačiarne vyčistite čistou suchou handričkou alebo čistou handričkou navlhčenou jemným saponátovým roztokom.
- Tlačová hlava a jej periférne časti sa počas tlače rozohrejú. Pri dotyku s ňou sa môžete popáliť. Pred vyčistením preto chvíľu počkajte, kým nevychladne.
- Pri čistení tlačovej hlavy používajte iba čistiace prípravky odporúčané spoločnosťou Toshiba Tec Corporation.
- Počas tlače alebo blikania akejkoľvek kontrolky tlačiareň nevypínajte ani nevyťahujte zástrčku napájacieho kábla.
- Tlačiareň musí byť nainštalovaná v blízkosti zásuvky a musí byť nastavená tak, aby sa zástrčka napájacieho kábla dala ľahko vytiahnuť zo zásuvky.
- Zástrčku napájacieho kábla je potrebné aspoň raz ročne vytiahnuť zo zásuvky a očistiť okolie kolíkov. Nahromadený prach a nečistoty môžu spôsobiť požiar v dôsledku tepla vznikajúceho pri úniku elektrického prúdu.
- Ak plánujete tlačiareň dlhšiu dobu nepoužívať, potiahnutím uvoľňovacej páčky smerom k sebe odomknite horný kryt, aby sa uvoľnil tlak na hlavu.

#### <span id="page-13-0"></span>**Postup nastavenia tlačiarne**

Táto časti opisuje správny postup nastavenia tlačiarne pred jej prevádzkou.

#### **POZOR**

- Pri komunikácii s hostiteľským počítačom sa vyžaduje kábel RS-232C, ethernetový alebo USB kábel.
	- Kábel RS-232C: 9 kolíkov (nepoužívajte kábel typu null modem)
	- Ethernetový kábel: 10/100 Base
	- USB kábel: V2.0 (Full Speed)
- Požívanie ovládača systému Windows umožní tlač pomocou aplikácie systému Windows. Tlačiareň možno ovládať aj pomocou vlastných programovacích príkazov. Ďalšie podrobnosti vám poskytne zástupca spoločnosti Toshiba Tec.
- **1 Tlačiareň spolu s príslušenstvom vybaľte zo škatule.**
- **2 Tlačiareň umiestnite na miesto, kde sa bude používať.**
- Za účelom správneho používania a inštalácie tlačiarne si prečítajte pribalené "Bezpečnostné pokyny".
- **3 Skontrolujte, či je tlačiareň vypnutá.** Postupujte podľa časti <sup>1</sup> [Str.16 "8. Zapnutie a vypnutie tlačiarne".](#page-16-3)
- **4 Tlačiareň pripojte k hostiteľskému počítaču pomocou kábla RS-232C, ethernetového alebo USB kábla.**

Postupujte podľa časti <sup>[1]</sup> [Str.14 "6. Pripájanie káblov"](#page-14-1).

**5 K tlačiarni pripojte adaptér striedavého prúdu a potom zapojte napájací kábel do správne uzemnenej zásuvky.**

Postupujte podľa časti <sup>e</sup> [Str.15 "7. Pripájanie adaptéra striedavého prúdu a napájacieho kábla".](#page-15-1)

## **6 Vložte médium.**

Postupujte podľa časti <sup>2</sup> [Str.18 "10. Vkladanie média".](#page-18-2)

- **7 Nastavte polohu senzorov média podľa média, ktoré chcete používať.** Postupujte podľa časti <sup>1</sup> [Str.22 "11. Nastavenie senzorov média"](#page-22-3).
- **8 V hostiteľskom počítači nainštalujte ovládače tlačiarne.** Pozrite si https://www.toshibatec.com/download\_overseas/printer/printer\_driver/.
- **9 Zapnite tlačiareň.**

Postupujte podľa časti <sup>1</sup> [Str.16 "8. Zapnutie a vypnutie tlačiarne".](#page-16-3)

## <span id="page-14-1"></span><span id="page-14-0"></span>**6. Pripájanie káblov**

Táto kapitola objasňuje postup pripájania komunikačných káblov k tlačiarni z hostiteľského počítača alebo iných zariadení. V tlačiarni možno používať tri typy káblov.

#### **POZOR**

- Sériový kábel zapájajte len keď je tlačiareň aj hostiteľský počítač vypnutý.
- V prípade zapájania kábla počas prevádzky zapnutej tlačiarne a hostiteľského počítača môže dôjsť k poškodeniu, zásahu elektrickým prúdom alebo skratu.

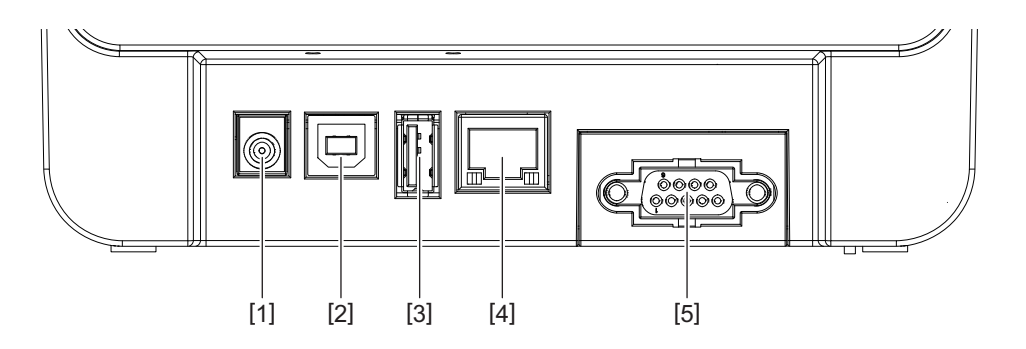

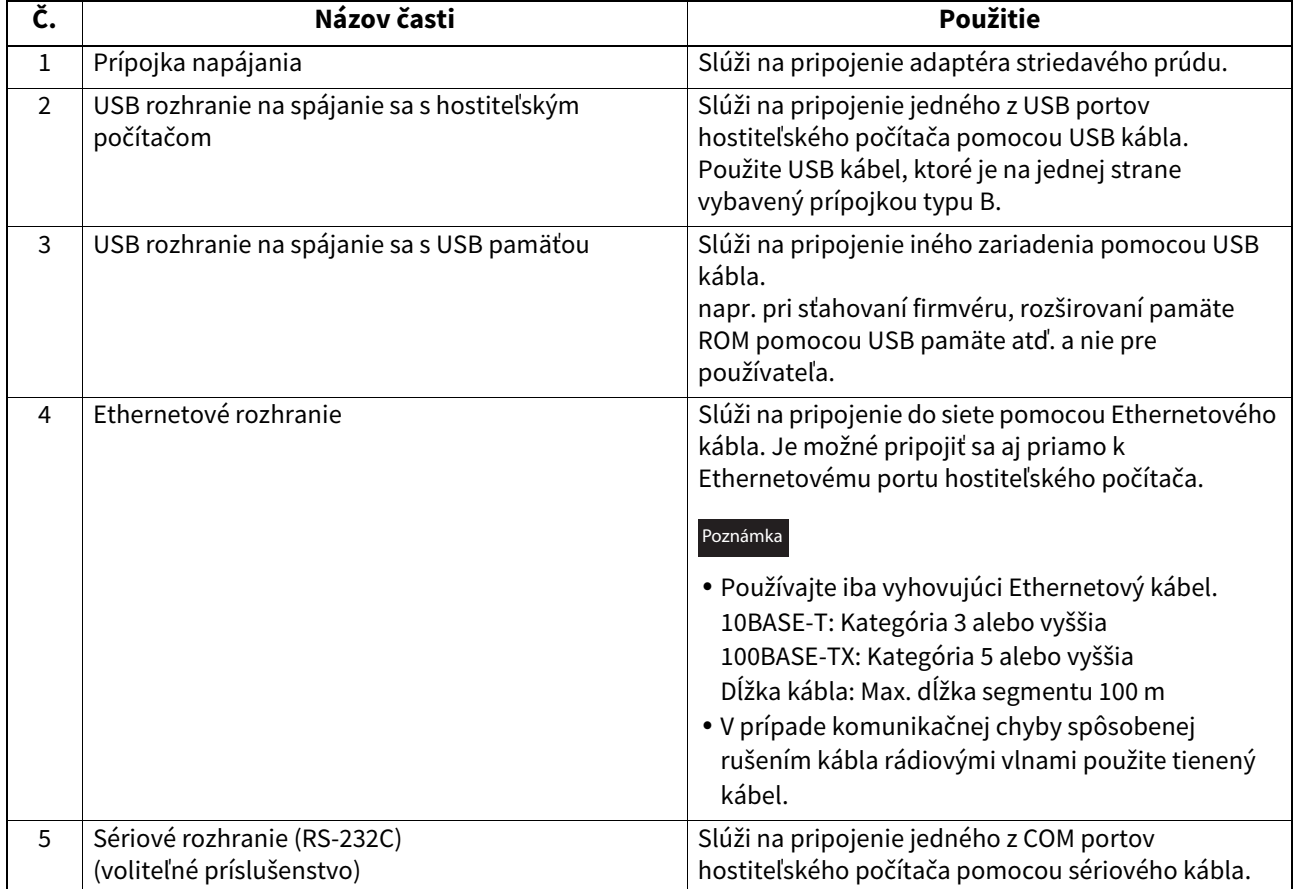

## <span id="page-15-1"></span><span id="page-15-0"></span>**7. Pripájanie adaptéra striedavého prúdu a napájacieho kábla**

**1 K adaptéru striedavého prúdu [2] pripojte napájací kábel [1].**

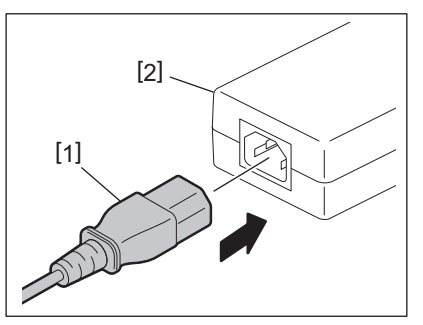

#### Poznámka

V prípade, že napájací kábel nie je súčasťou dodávky tlačiarne, zakúpte správny napájací kábel podľa pokynov Str.5 "Pri nákupe napájacieho kábla".

**2 Konektor adaptéra striedavého prúdu [3] vložte do prípojky napájania [4] v zadnej časti tlačiarne.**

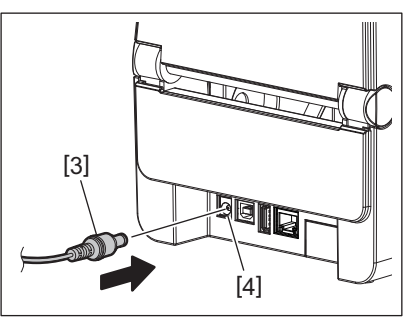

**3 Jeden koniec napájacieho kábla zapojte do uzemnenej zásuvky.**

#### <span id="page-16-3"></span><span id="page-16-0"></span>**POZOR**

- Stlačením tlačidla [POWER] zapnete a vypnete tlačiareň. Nepripájajte ani neodpájajte napájací kábel počas zapínania tlačiarne, inak môže dôjsť k požiaru, zásahu elektrickým prúdom alebo poškodeniu tlačiarne.
- Tlačiareň nevypínajte počas tlače, inak môže dôjsť k zaseknutiu média alebo poškodeniu tlačiarne.
- Tlačiareň nevypínajte, pokým bliká kontrolka ONLINE, inak môže dôjsť k strate alebo poškodeniu sťahovaných údajov.

#### <span id="page-16-1"></span>**Zapnutie tlačiarne**

#### Poznámka

Ak je ja tlačiareň pripojená k hostiteľskému počítaču, odporúča sa najprv zapnúť tlačiareň a potom hostiteľský počítač.

#### **<BV410D>**

- **1 Keď je tlačiareň vypnutá, podržte na pár sekúnd tlačidlo [POWER].**
- **2 Rozsvieti sa LCD displej na ovládacom paneli.**

Keď je tlačiareň pripojená k hostiteľskému počítaču, rozsvieti sa kontrolka ONLINE.

#### **<BV420D>**

**1 Keď je tlačiareň vypnutá, podržte na pár sekúnd tlačidlo [POWER].**

#### **2 Rozsvieti sa kontrolka POWER na ovládacom paneli.**

Keď je tlačiareň pripojená k hostiteľskému počítaču, rozsvieti sa kontrolka ONLINE.

#### Poznámka

- Po zapnutí zariadenia bude trvať približne 30 sekúnd, kým sa nahrajú písma Open Type. Kontrolka ONLINE začne blikať (interval: 0,5 sekundy) 10 sekúnd po zapnutí. Po dokončení nahrávania písiem Open Type sa kontrolka ONLINE rozsvieti. Počas doby blikania kontrolky ONLINE je možné prijímať údaje tlače, avšak nie je možné tlačiť súbory obsahujúce písma Open Type.
- Keď sa rozsvieti kontrolka ERROR, v tlačiarni sa vyskytla chyba. Podrobnejšie informácie sa nachádzajú v časti <sup>[1]</sup> [Str.30 "14. Riešenie problémov"](#page-30-2).

#### <span id="page-16-2"></span>**Vypnutie tlačiarne**

#### Poznámka

Ak je ja tlačiareň pripojená k hostiteľskému počítaču, odporúča sa najprv vypnúť hostiteľský počítač a potom tlačiareň.

#### **<BV410D>**

- **1 Ak je tlačiareň pripojená k hostiteľskému počítaču, skontrolujte, či kontrolka ONLINE na ovládacom paneli svieti (nebliká).**
- **2 Na chvíľu stlačte tlačidlo [POWER]. LCD displej zhasne a tlačiareň sa vypne.** Ak je tlačiareň pripojená k hostiteľskému počítaču, skontrolujte, či sa kontrolka ONLINE na ovládacom paneli vypla.

#### **<BV420D>**

- **1 Skontrolujte, či kontrolka ONLINE na ovládacom paneli svieti (nebliká).**
- **2 Na chvíľu stlačte tlačidlo [POWER]. Všetky kontrolky zhasnú a tlačiareň sa vypne.** Ak je tlačiareň pripojená k hostiteľskému počítaču, skontrolujte, či sa kontrolka ONLINE na ovládacom paneli vypla.

## <span id="page-17-3"></span><span id="page-17-0"></span>**9. Otváranie/zatváranie horného krytu**

## <span id="page-17-1"></span>**Otvorenie horného krytu**

Potiahnutím prvku uvoľňovania zámku [1] otvorte horný kryt [2].

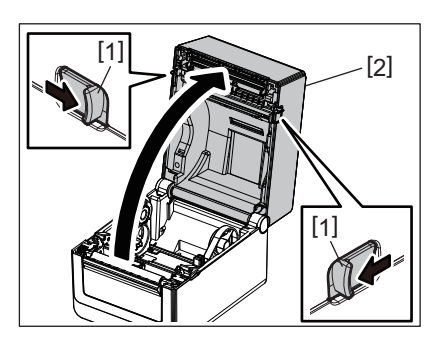

## <span id="page-17-2"></span>**Zatvorenie horného krytu**

Zatvorte horný kryt.

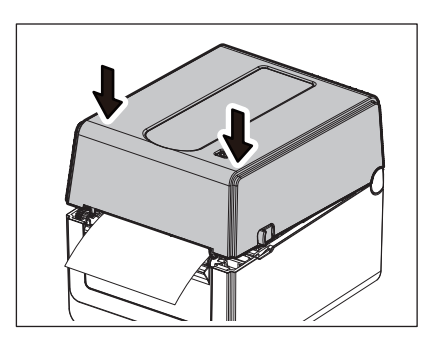

#### Poznámka

Uistite sa, či je horný kryt úplne zavretý. V opačnom prípade môže dôjsť k zníženiu kvality tlače.

## <span id="page-18-2"></span><span id="page-18-0"></span>**10. Vkladanie média**

Táto kapitola opisuje spôsob vkladania média do tlačiarne. Táto tlačiareň je určená na tlač kotúčov s médiami (etiketami a štítkami) a tabelačného papiera. Používajte iba médiá schválené spoločnosťou Toshiba Tec Corporation.

#### **VÝSTRAHA**

Nedotýkajte sa tlačovej hlavy ihneď po tlači. Tlačová hlava sa počas tlače rozohreje. Pri dotyku s ňou sa môžete popáliť.

#### **POZOR**

- Dávajte si pozor, aby ste si pri otváraní alebo zatváraní horného krytu neprivreli prsty do štrbiny na papier.
- Nedotýkajte sa tlačovej hlavy. V opačnom prípade môže statická elektrina spôsobiť poškodenie bodov alebo iné problémy s kvalitou tlače.

## <span id="page-18-1"></span>**Vkladanie kotúčov s médiami (etiketami a štítkami)**

#### **1 Otvorte horný kryt.**

Podrobnejšie informácie sa nachádzajú v časti <sup>I Str.17</sup> "9. Otváranie/zatváranie horného krytu".

**2 Podržte uzamykaciu páčku držiaka [1] a posuňte držiak média [2] smerom von.**

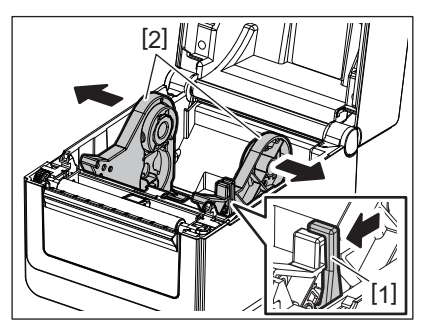

#### Poznámka

- Vždy, keď zmeníte typ média, nezabudnite vykonať kalibráciu senzorov médií pomocou nástroja BCP Setting Tool.
- Tlačiareň umožňuje nastaviť nasledujúce rozmery médií:
	- Priemer kotúča: Max. 127 mm
	- Vnútorný priemer dutinky: 25,4 mm, 38,1 mm alebo 42 mm
- V prípade, že vonkajší priemer kotúča prekračuje 127 mm alebo vnútorný priemer dutinky prekračuje 76,2 mm, vyžaduje sa voliteľný externý stojan na médium.
- Podrobnejšie informácie sa nachádzajú v časti **El Str.25 "Externý stojan na médium (voliteľné príslušenstvo**)". Tlačiareň sa z výroby dodáva s rozmerom držiaka na kotúč s médiom [1] nastaveným na 38,1 mm a 42 mm.
- V prípade používania kotúčov s médiom, ktorých vnútorný priemer dutinky je 25,4 mm, vyberte držiak na dutinky [2], otočte ho a vložte do rámu tlačiarne podľa uvedeného obrázku.

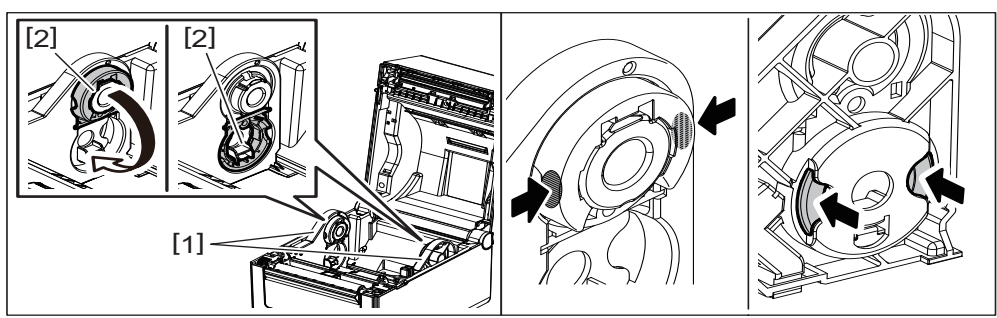

 Tlačiť možno na kotúč s médium, ktorý je navinutý zvonku [1] aj zvnútra [2]. (Podľa uvedeného obrázku.) Kotúč s médiom umiestnite tak, aby tlačový povrch smeroval nahor.

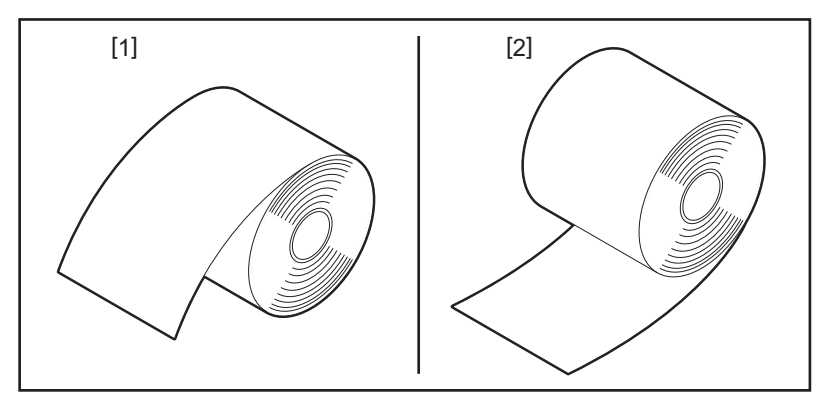

## **3 Vložte kotúč s médiom.**

Kotúč s médiom vložte [1] medzi držiaky na kotúč s médiom [2], pričom jeho tlačový povrch smeruje nahor.

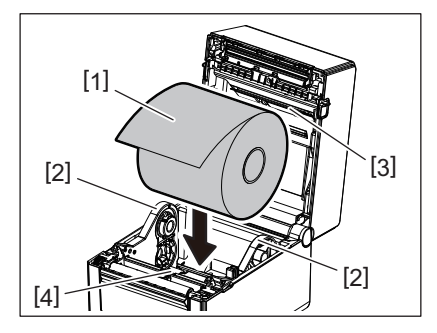

#### Poznámka

Pri vkladaní kotúča s médiom dávajte pozor, aby sa sa pri skladaní nedostal do kontaktu s tlmičom na médium (horným) [3] a s tlmičom na médium (dolným) [4] pripevneným k hornému krytu a tlačiarni.

#### **4 Vodiace lišty média [1] nastavte podľa šírky kotúča s médiom.**

Podržte uzamykaciu páčku držiaka [2] a posuňte držiak média [3] tak, aby pevne uchopil kotúč s médiom.

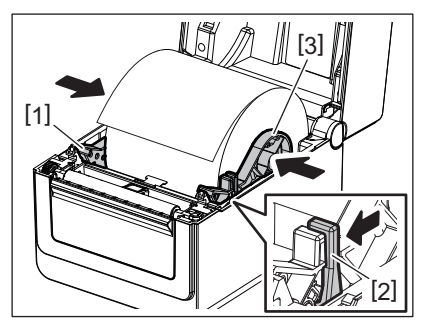

Poznámka

Skontrolujte, či tlačový povrch smeruje nahor.

Pomocou nožníc odstrihnite zavádzaciu stranu média.

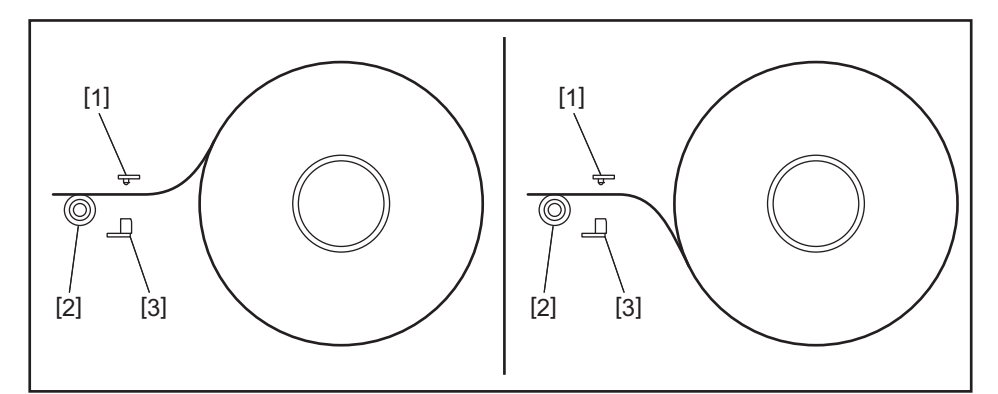

- [1] Senzor medzery
- [2] Prítlačný valec
- [3] Senzor čiernej značky

## **5 Vložte médium.**

Médium pretiahnite cez vodiace lišty média [1] a potom potiahnite, kým nedosiahne prednú časť tlačiarne.

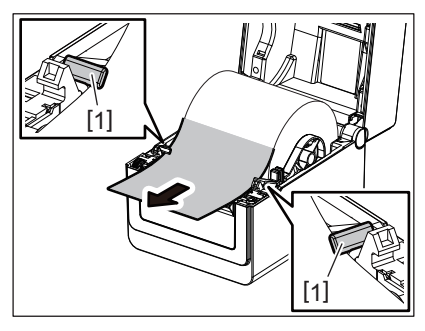

#### Poznámka

Médium príliš vodiacimi lištami nestláčajte. Inak sa ohne a môže dôjsť k jeho zaseknutiu alebo nesprávnemu podávaniu.

## **6 Nastavte senzory média.**

Podrobnejšie informácie sa nachádzajú v časti <a>[1]</a> [Str.22 "11. Nastavenie senzorov média".](#page-22-3)

## **7 Zatvorte horný kryt.**

Podrobnejšie informácie sa nachádzajú v časti II [Str.17 "9. Otváranie/zatváranie horného krytu".](#page-17-3)

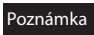

Uistite sa, či je horný kryt úplne zavretý. V opačnom prípade môže dôjsť k zníženiu kvality tlače.

## **8 Stlačte tlačidlo [FEED].**

Skontrolujte, či sa médium podáva správne.

## <span id="page-21-0"></span>**Vkladanie tabelačného papiera**

#### Poznámka

- Nastavte tabelačný papier tak, aby jeho tlačový povrch smeroval nahor.
- Stoh tabelačného papiera umiestnite paralelne so štrbinou na papier.
- Skontrolujte, či prepájacie a napájacie káble neprekážajú podávaniu tabelačného papiera.

**1 Stoh tabelačného papiera [1] umiestnite na zadnú časť tlačiarne a zavádzací okraj vložte do štrbiny na papier [2].**

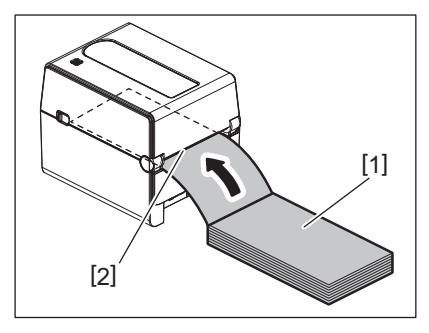

#### **2 Otvorte horný kryt.**

- Podrobnejšie informácie sa nachádzajú v časti II [Str.17 "9. Otváranie/zatváranie horného krytu".](#page-17-3)
- **3 Médium pretiahnite cez vodiace lišty média [1] a potom potiahnite, kým nedosiahne prednú časť tlačiarne.**

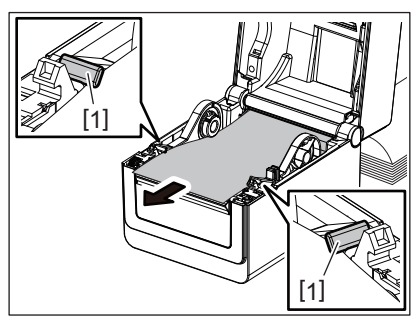

#### Poznámka

Médium príliš vodiacimi lištami nestláčajte. Inak sa ohne a môže dôjsť k jeho zaseknutiu alebo nesprávnemu podávaniu.

#### **4 Zatvorte horný kryt.**

Podrobnejšie informácie sa nachádzajú v časti **El Str.17 "9. Otváranie/zatváranie horného krytu"**.

## <span id="page-22-3"></span><span id="page-22-0"></span>**11. Nastavenie senzorov média**

Tlačiareň je vybavená dvoma typmi média.

Senzor medzery (prepúšťajúci senzor): Zisťuje dĺžku medzery medzi etiketami.

Senzor čiernej značky (odrazový senzor): Zisťuje čierne značky vytlačené na zadnej strane média.

Poznámka

- Pri zmene jedného typu média na druhý je potrebné nastaviť citlivosť týchto dvoch senzorov.
- Inak nebude zariadenie snímať čierne značky a dôjde k chybe tlače.

#### <span id="page-22-1"></span>**Senzor medzery**

- Senzor medzery má pevnú polohu [1]. Výstupok senzora čiernej značky [2] zarovnajte do polohy znázornenej na obrázku.
- Vždy, keď zmeníte typ média, nezabudnite vykonať kalibráciu senzorov médií pomocou nástroja BCP Setting Tool.

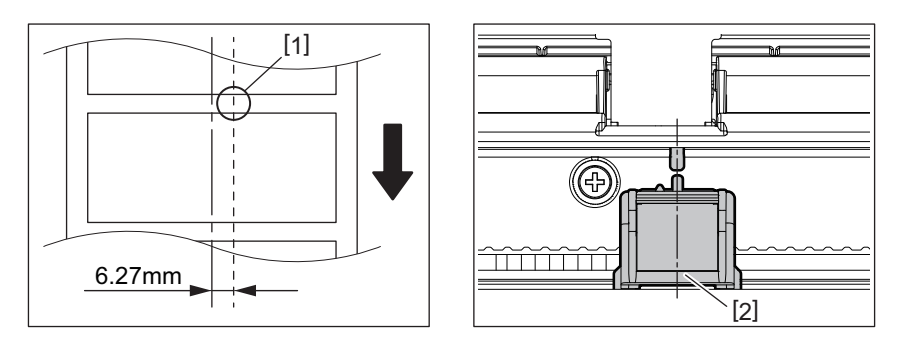

Poznámka

Senzor medzery sa nachádza 6,27 mm napravo od stredu média.

## <span id="page-22-2"></span>**Senzor čiernej značky**

**1 Posuňte senzor čiernej značky [2] doprava alebo doľava tak, aby bol zarovnaný so stredom čiernej značky na médiu.**

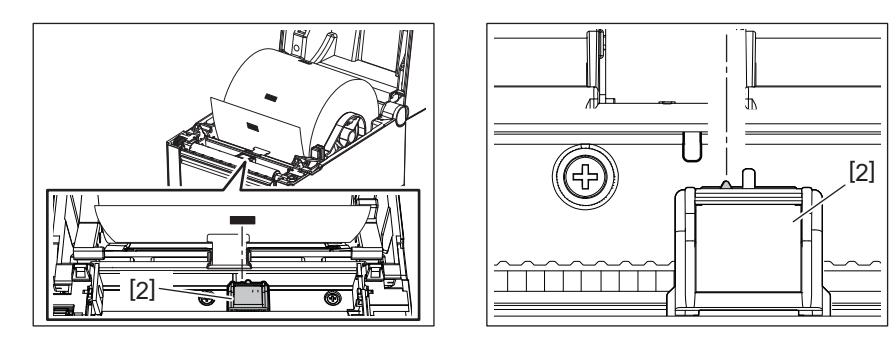

Tip

Senzor čiernej značky je pohyblivý v plnom rozsahu šírky média [3].

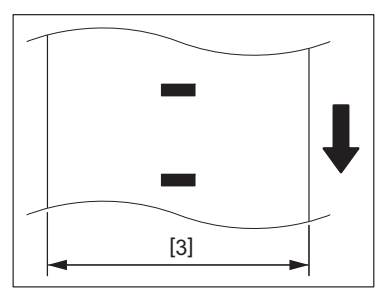

**2 Nastavte citlivosť senzora čiernej značky.**

## <span id="page-23-3"></span><span id="page-23-0"></span>**12. Režim tlače**

Táto tlačiareň disponuje štyrmi režimami tlače.

#### <span id="page-23-1"></span>**Dávkový režim**

V dávkovom režime tlačiareň neustále tlačí a vydáva médium, až pokým sa nevytlačí počet výtlačkov stanovený príkazom.

#### Poznámka

Ak chcete v dávkovom režime oddeliť potlačené médiá z tlačiarne, odtrhnite ich rukou v štrbine výstupu média. (V prípade inštalácie voliteľného odlepovacieho modulu odtrhnite médium za odlepovacou lištou.) Ak omylom odtrhnete médium v mieste tlačovej hlavy, pred ďalšou tlačou najprv stlačením tlačidla [FEED] podajte jednu etiketu (10 mm alebo viac). V opačnom prípade môže dôjsť k zaseknutiu papiera.

## <span id="page-23-2"></span>**Režim odlepovania (voliteľný)**

V prípade inštalácie voliteľného odlepovacieho modulu sa etikety pri tlači v režime odlepovania automaticky odlepujú z podkladového papiera po vytlačení jednotlivých etikiet.

#### Poznámka

Pri tlači etikiet bez ich odlepenia z podkladového papiera sa nevyžaduje prechod média cez štrbinu na médium.

#### **1 Vložte kotúč s médiom.**

Podrobnejšie informácie sa nachádzajú v časti <sup>1</sup> [Str.18 "10. Vkladanie média"](#page-18-2).

**2 Otvorte odlepovací modul [1].**

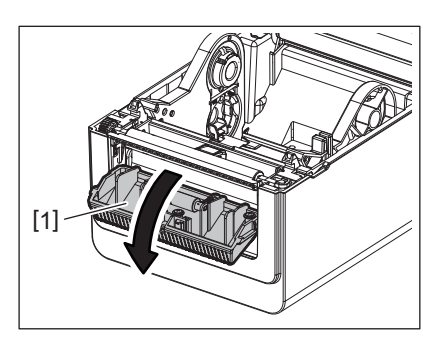

**3 Zo zavádzacieho okraja média odstráňte dostatočné množstvo etikiet [2] tak, aby ostal pás iba s podkladovým papierom.**

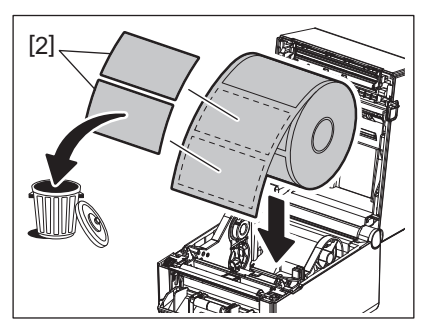

**4 Podkladový papier [3] pretiahnite medzi valcom na podkladový papier [4] a odlepovacou lištou [5].**

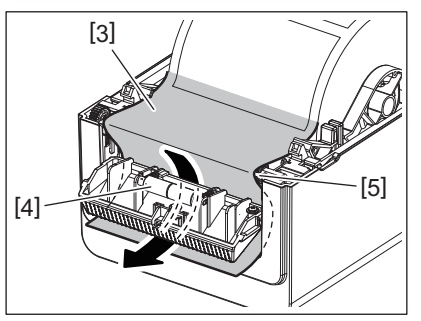

**5 Zatvorte odlepovací modul [2] jemným potiahnutím média smerom k seba tak, aby podkladový papier [1] nebol uvoľnený.**

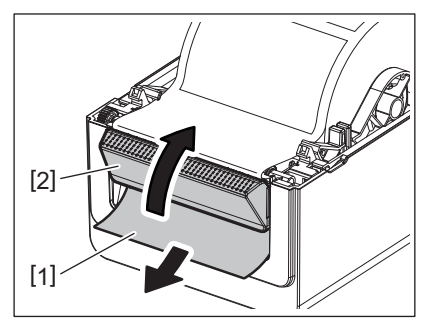

#### **6 Zatvorte horný kryt.**

Podrobnejšie informácie sa nachádzajú v časti **El Str.17 "9. Otváranie/zatváranie horného krytu"**.

## <span id="page-24-0"></span>**Režim strihania (voliteľný)**

Ak je nainštalovaný voliteľný modul strihača, médium sa automaticky odreže.

#### **VÝSTRAHA**

NEBEZPEČNÉ POHYBLIVÉ DIELY NEDOTÝKAJTE SA PRSTAMI ANI INÝMI ČASŤAMI TELA Strihač je ostrý, preto s ním pri manipulácii zaobchádzajte veľmi opatrne.

#### **POZOR**

- Pri strihaní režte iba cez podkladový papier, nie cez etikety. Prerezanie etikiet spôsobí prilepenie lepidla k čepeliam strihača, čo môže negatívne ovplyvniť kvalitu a životnosť strihača.
- Používanie hrubšieho než maximálne povoleného papiera na štítky môže negatívne ovplyvniť životnosť strihača.

## **1 Vložte kotúč s médiom.**

Podrobnejšie informácie sa nachádzajú v časti <sup>2</sup> [Str.18 "10. Vkladanie média"](#page-18-2).

### **2 Vložte médium.**

Vložte médium medzi vodiace lišty [1] a pretiahnite ho cez výstup média [2] modulu strihača.

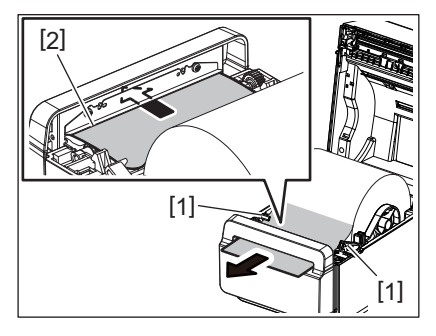

#### Poznámka

Médium príliš vodiacimi lištami nestláčajte. Inak sa ohne a môže dôjsť k jeho zaseknutiu alebo nesprávnemu podávaniu.

## **3 Zatvorte horný kryt.**

Podrobnejšie informácie sa nachádzajú v časti **El Str.17 "9. Otváranie/zatváranie horného krytu"**.

#### <span id="page-25-1"></span><span id="page-25-0"></span>**Externý stojan na médium (voliteľné príslušenstvo)**

V prípade, že vonkajší priemer kotúča prekračuje 127 mm alebo vnútorný priemer dutinky prekračuje 76,2 mm, vyžaduje sa voliteľný externý stojan na médium.

**1 Externý stojan na médium [1] nainštalujte do nožičiek na spodku tlačiarne.**

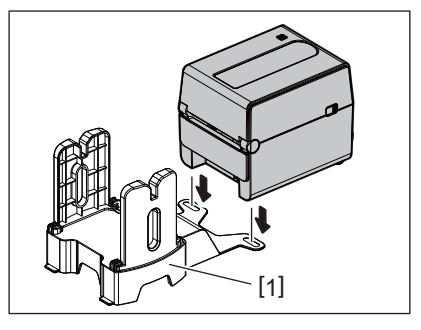

**2 Do dutinky kotúča s médiami [3] zasuňte os na médium [2].**

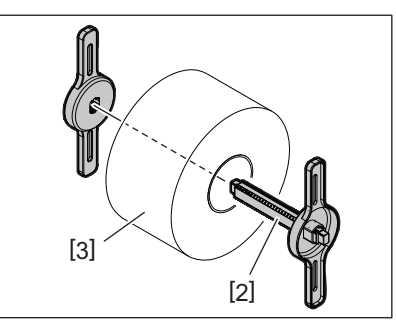

**3 Os na médium [3] zasuňte do drážky [4] externého stojana na médium.**

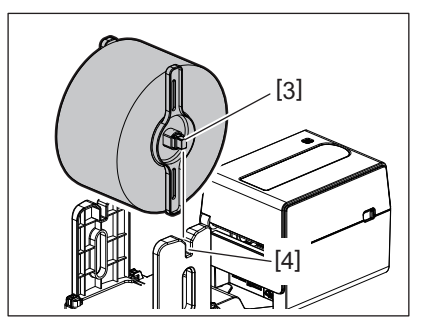

**4 Zavádzací okraj média vložte do štrbiny výstupu papiera [5] v tlačiarni.**

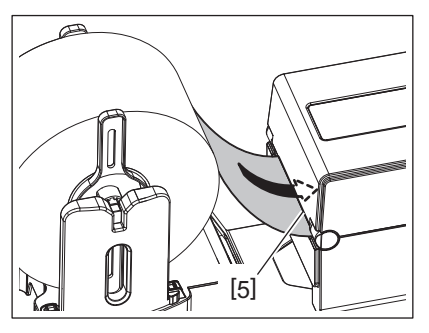

## **5 Otvorte horný kryt.**

- Podrobnejšie informácie sa nachádzajú v časti <sup>e Str.17</sup> "9. Otváranie/zatváranie horného krytu".
- **6 Médium pretiahnite cez vodiace lišty média [1] a potom potiahnite, kým nedosiahne prednú časť tlačiarne.**

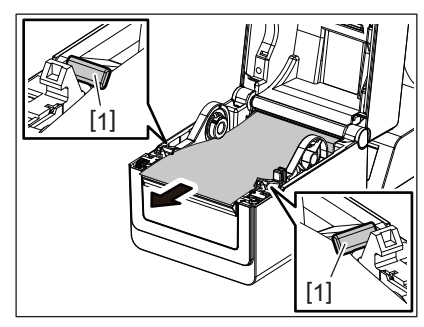

## Poznámka

Médium príliš vodiacimi lištami nestláčajte. Inak sa ohne a môže dôjsť k jeho zaseknutiu alebo nesprávnemu podávaniu.

#### **7 Zatvorte horný kryt.**

Podrobnejšie informácie sa nachádzajú v časti <a>[1]</a> [Str.17 "9. Otváranie/zatváranie horného krytu".](#page-17-3)

## <span id="page-27-3"></span><span id="page-27-0"></span>**13. Údržba**

Táto kapitola opisuje postupy pravidelnej údržby.

Ak chcete zabezpečiť nepretržitú, vysokokvalitnú prevádzku vašej tlačiarne, vykonávajte údržbu v pravidelných intervaloch alebo vždy, keď sa vymieňajú médiá.

Pri intenzívnom používaní tlačiarne (pri vysokých objemoch tlače) sa odporúča vykonávať údržbu každý deň. Pri menej intenzívnom používaní tlačiarne sa odporúča vykonávať údržbu raz za týždeň.

#### **VÝSTRAHA**

- Pred čistením vnútra tlačiarne ju vypnite a odpojte zástrčku zo zásuvky.
- Dávajte si pozor, aby ste si pri otváraní alebo zatváraní horného krytu neprivreli prsty do štrbiny na papier. Môžete sa poraniť.
- Tlačová hlava sa počas tlače rozohreje. Preto sa tlačovej hlavy nedotýkajte ihneď po tlači. Pri dotyku s ňou sa môžete popáliť.
- Na tlačiareň nelejte vodu. Inak môže dôjsť k poškodeniu, zásahu elektrickým prúdom alebo požiaru.

#### **POZOR**

- Tlačovej hlavy ani prítlačného valca sa nesmú dotýkať žiadne tvrdé predmety. Inak môže dôjsť k ich poškodeniu.
- Nikdy nepoužívajte žiadne prchavé rozpúšťadlá vrátane riedidiel a benzénu. Inak môže dôjsť k odfarbeniu krytu, chybám tlače alebo poškodeniu tlačiarne.
- Nedotýkajte sa tlačovej hlavy holými rukami. Inak môže dôjsť k výboju statickej elektriny a následnému poškodeniu tlačovej hlavy.

## <span id="page-27-1"></span>**Tlačová hlava**

- **1 Vypnite tlačiareň a otvorte horný kryt.**
- **2 Tlačovú hlavu vyčistite pomocou čistiaceho prípravku na tlačové hlavy, vatového tampóna alebo mäkkej handričky navlhčenej etylalkoholom.**

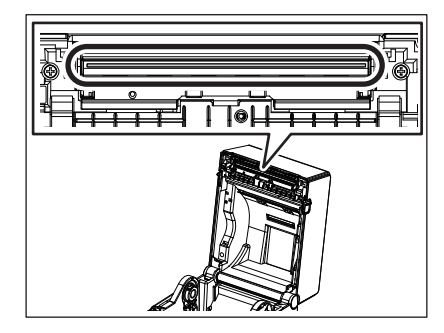

## <span id="page-27-2"></span>**Senzory médií**

- **1 Vypnite tlačiareň a otvorte horný kryt.**
- **2 Senzory médií utrite mäkkou handričkou alebo vatovým tampónom navlhčeným čistým etylalkoholom.**

Pomocou suchej mäkkej handričky odstráňte všetok prach alebo častice papiera zo senzorov médií.

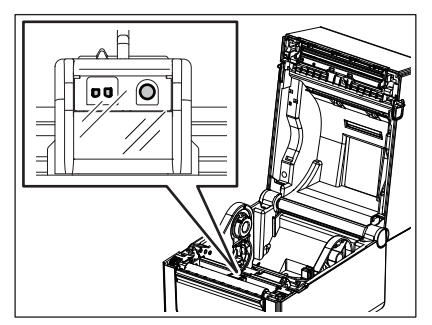

## <span id="page-28-0"></span>**Prítlačný valec**

- **1 Vypnite tlačiareň a otvorte horný kryt.**
- **2 Prítlačný valec utrite mäkkou handričkou navlhčenou čistým etylalkoholom.**

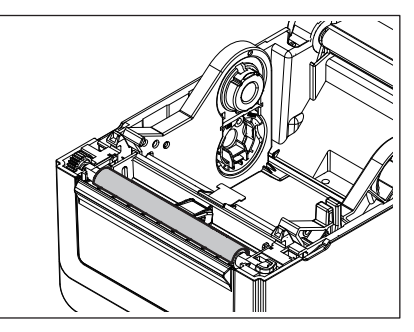

## <span id="page-28-1"></span>**Odlepovací modul (Voliteľný)**

- **1 Vypnite tlačiareň a otvorte odlepovací modul.**
- **2 Suchou mäkkou handričkou vyčistite povrch valca [1], okraje [2] krytu odlepovacieho modulu a zvislé rozpery [3] vodiacej lišty podkladového papiera.**

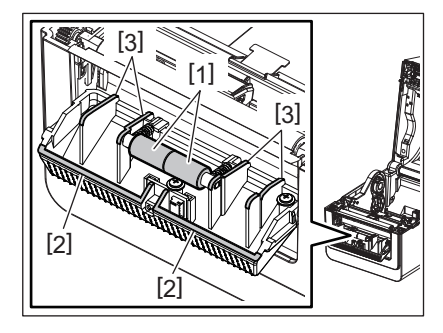

## <span id="page-28-2"></span>**Kryt média**

- **1 Vypnite tlačiareň a otvorte horný kryt.**
- **2 Utrite kryt média suchou mäkkou handričkou.** Ak ostali nečistoty, zotrite ich mäkkou handričkou navlhčenou jemným saponátovým roztokom.

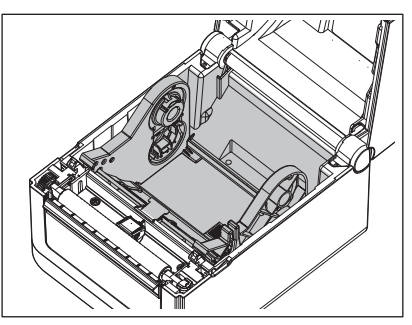

## <span id="page-29-0"></span>**Skladovanie a zaobchádzanie s médiami**

#### **POZOR**

Pozorne si prečítajte a oboznámte sa s návodom pre spotrebný materiál. Používajte iba médiá spĺňajúce príslušné požiadavky. Používanie iných médií môže skrátiť životnosť tlačovej hlavy a spôsobiť problémy s čitateľnosťou čiarových kódov alebo kvalitou tlače. So všetkými médiami zaobchádzajte opatrne s cieľom vyhnúť sa poškodeniu médií alebo tlačiarne. Pozorne si prečítajte pokyny v tejto časti.

- Spotrebný materiál (médiá) neskladujte dlhšie, než odporúča výrobca.
- Médiá skladujte na plocho. Pri skladovaní médií na ich zaoblenej strane môže dôjsť k ich splošteniu a následným poruchám pri podávaní média a zníženiu kvality tlače.
- Médiá skladujte v plastových vreciach, ktoré po otvorení vždy znovu uzavrite. Nechránené médiá sa môžu znečistiť. Prach a nečistoty na médiu môžu výrazne skrátiť životnosť tlačovej hlavy.
- Médiá skladujte v chladnom a suchom prostredí. Vyhýbajte sa miestam vystaveným priamemu slnečnému svetlu, vysokým teplotám, vysokej vlhkosti, prachu alebo plynom.
- Termopapier pre priamu termálnu tlač nesmie prekračovať hodnoty Na<sup>+</sup> 800 ppm, K<sup>+</sup> 250 ppm a Cl<sup>-</sup> 500 ppm.
- Niektoré druhy atramentov na predtlačených médiách obsahujú látky, ktoré skracujú životnosť tlačovej hlavy. Nepoužívate etikety vytlačené atramentom, ktorý obsahuje tvrdé látky, ako napríklad uhličitan vápenatý (CaCO<sub>3</sub>) a kaolín (Al<sub>2</sub>O<sub>3</sub>, 2SiO<sub>2</sub>, 2H<sub>2</sub>O).

Podrobnejšie informácie vám poskytne lokálny distribútor alebo výrobca príslušných médií.

## <span id="page-30-2"></span><span id="page-30-0"></span>**VÝSTRAHA**

V prípade, že problém sa nedá vyriešiť pomocou postupov uvedených v tejto kapitole, nepokúšajte sa ďalej opravovať zariadenie. Tlačiareň vypnite a odpojte zo zásuvky. Potom sa obráťte o pomoc na povereného zástupcu spoločnosti Toshiba Tec.

## <span id="page-30-1"></span>**Riešenie problémov**

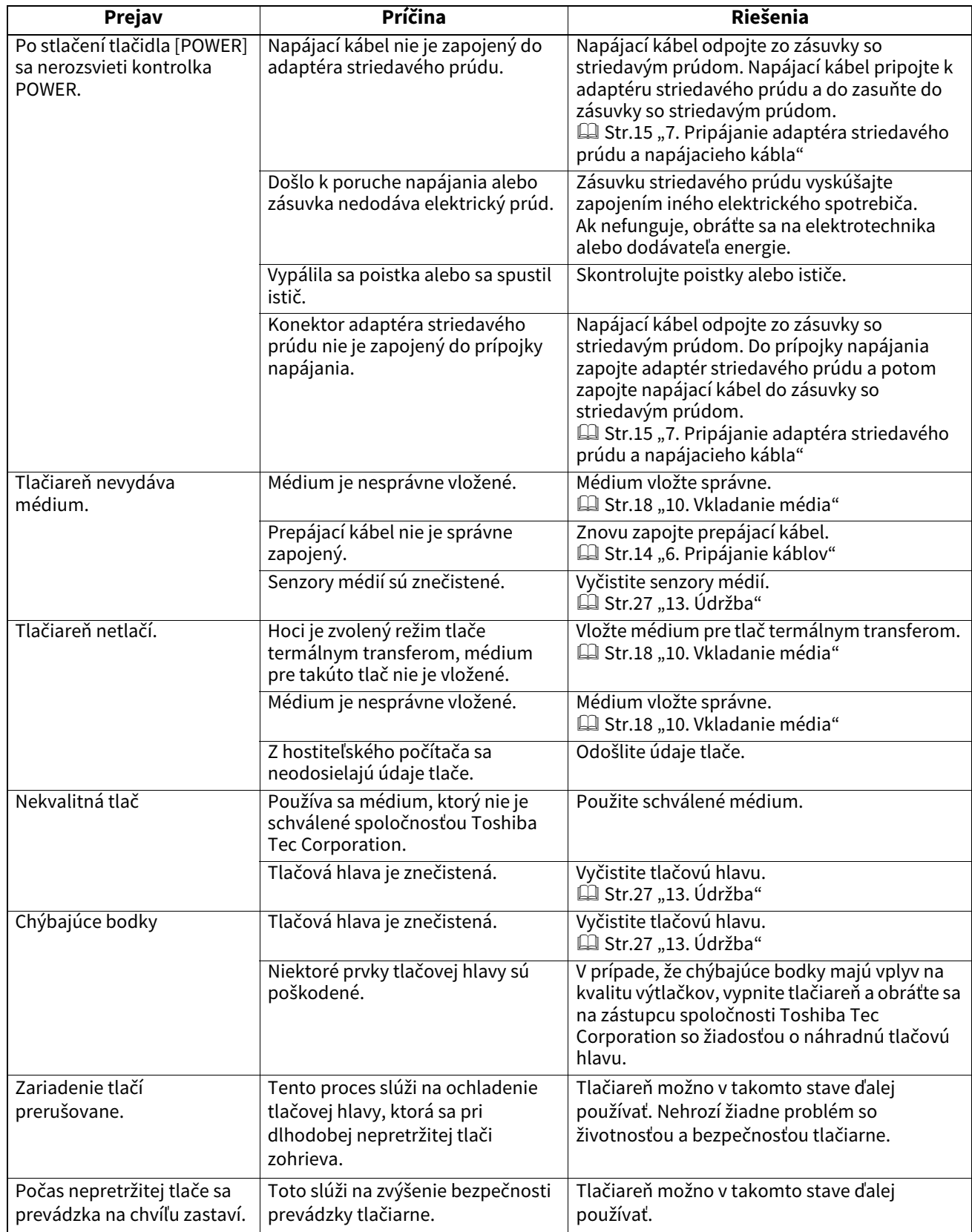

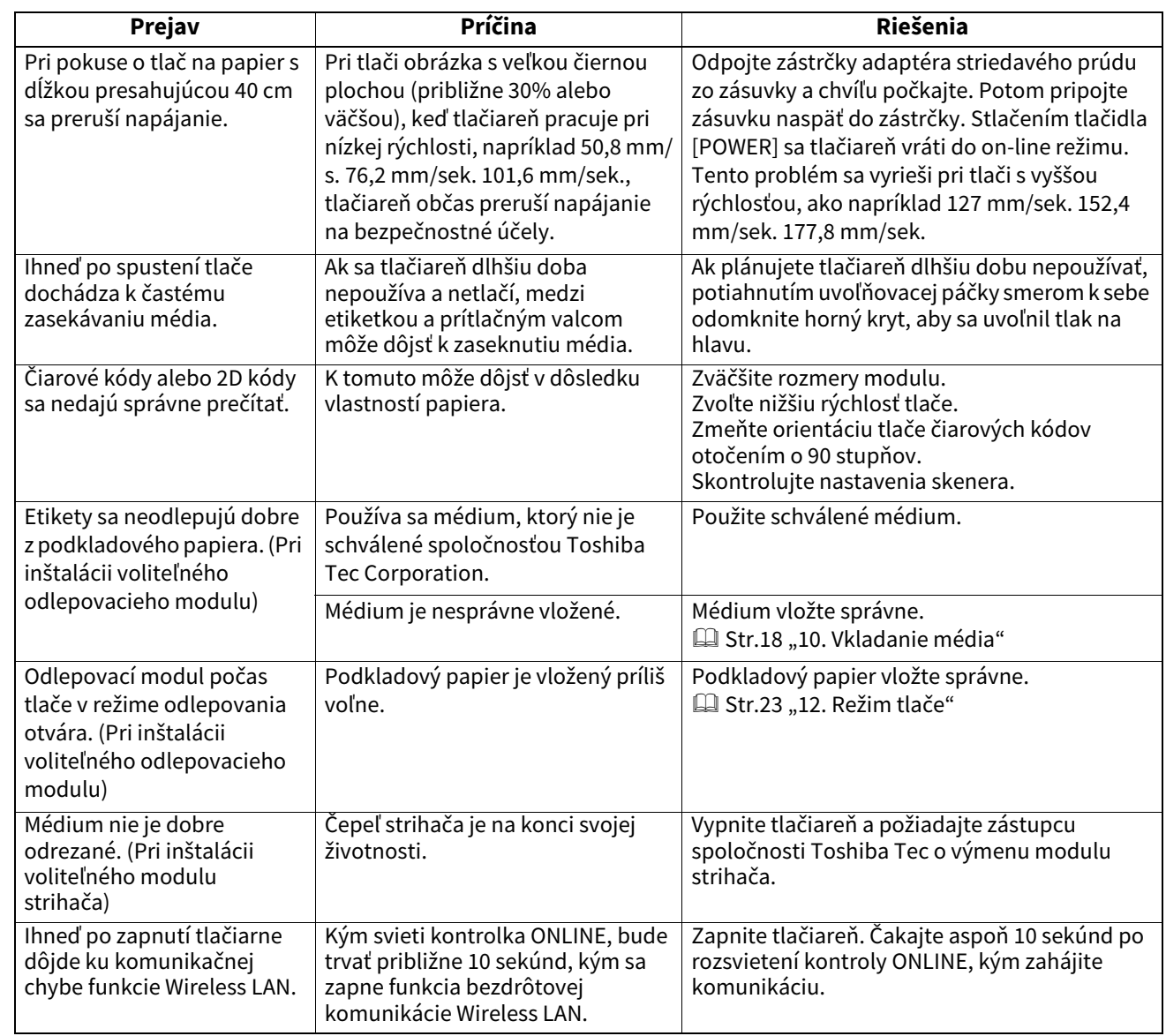

## <span id="page-31-0"></span>**Kontrolka stavu**

LED lampy sa rozsvietia (ON) alebo začnú blikať podľa stavu tlačiarne.

## **BV410D**

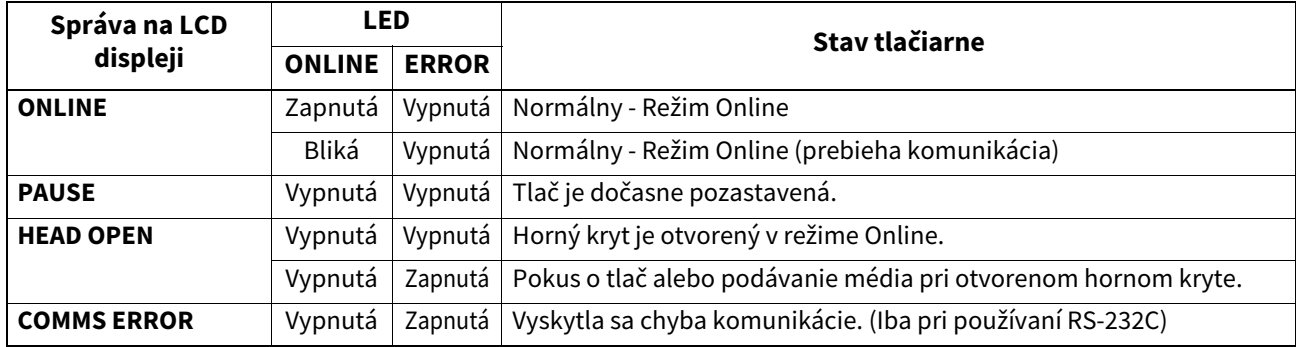

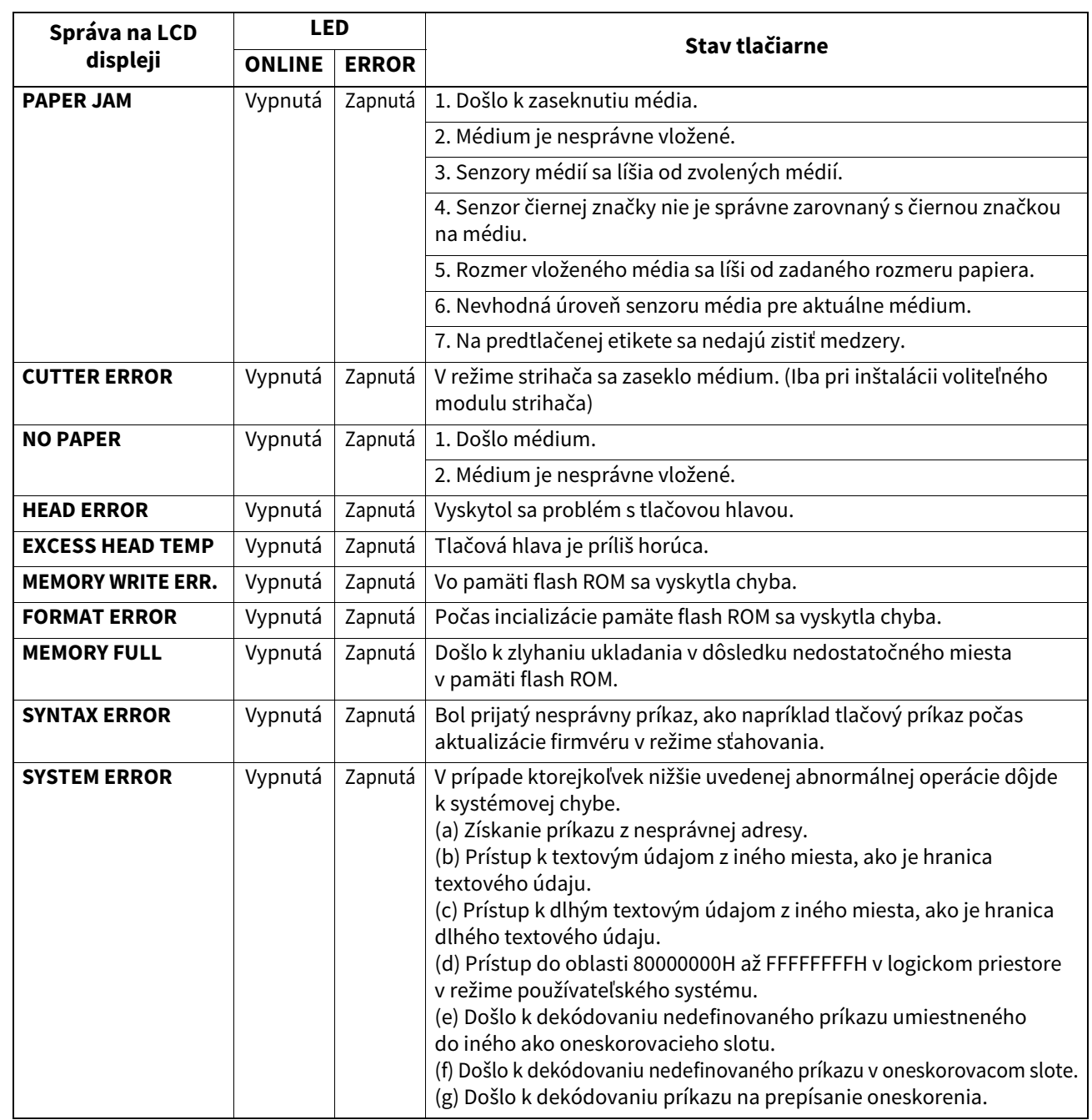

## **BV420D**

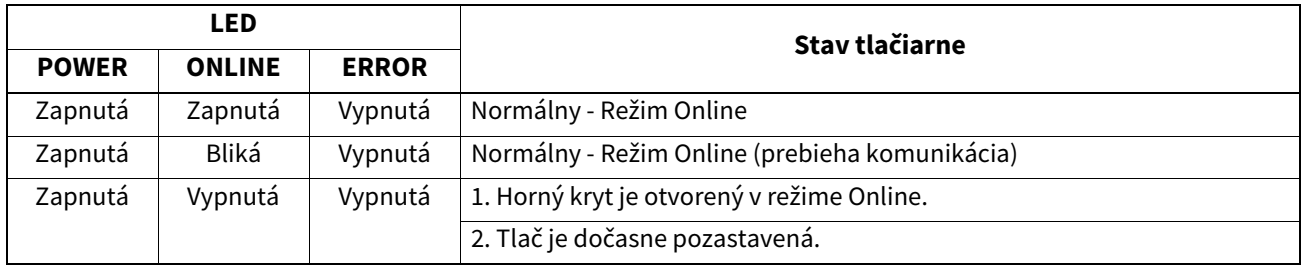

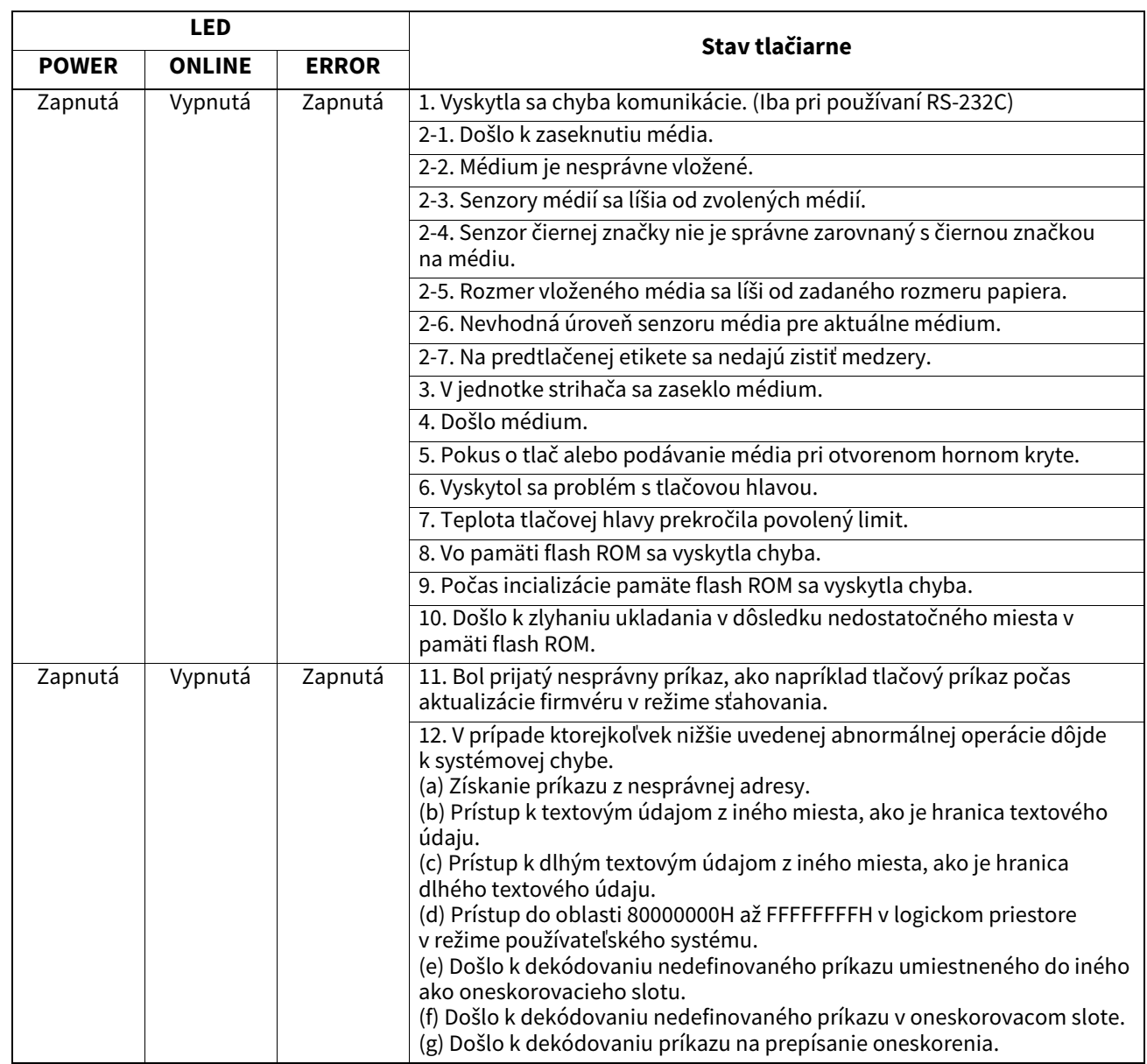

## <span id="page-33-0"></span>**Odstraňovanie zaseknutého média**

#### **POZOR**

Nepoužívajte žiadne nástroje, ktoré môžu poškodiť tlačovú hlavu.

V prípade zaseknutia postupujte pri odstraňovaní poškodeného média podľa nasledujúcich krokov.

## **1 Vypnite tlačiareň.**

- **2 Otvorte horný kryt a vyberte kotúč s médiom.**
- **3 Vyberte zaseknuté médium z tlačiarne. NEPOUŽÍVAJTE žiadne ostré nástroje, ktoré môžu poškodiť tlačiareň.**
- **4 Vyčistite tlačovú hlavu a prítlačný valec a potom odstráňte všetok prach alebo nečistoty.**
- **5 Znovu vložte médium a zatvorte horný kryt.**

<span id="page-34-0"></span>Táto kapitola opisuje technické parametre tlačiarne.

## <span id="page-34-1"></span>**Tlačiareň**

Nasledujúca tabuľka uvádza technické parametre tlačiarne.

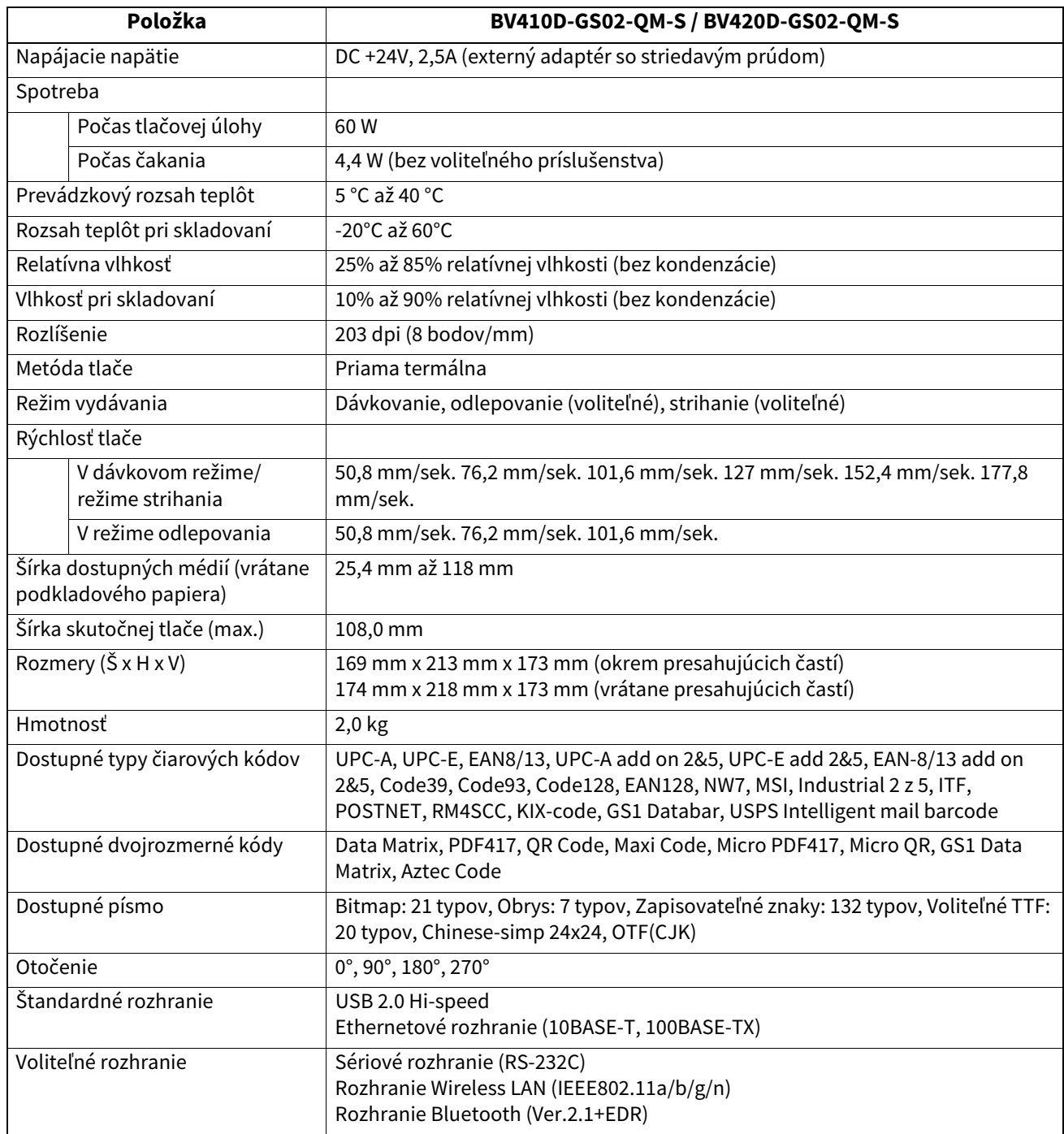

#### Poznámka

Data MatrixTM je ochrannou známkou spoločnosti International Data Matrix Inc., U.S.

- PDF417™ je ochrannou známkou spoločnosti Symbol Technologies Inc., US.
- QR Code je ochrannou známkou spoločnosti DENSO CORPORATION.
- Maxi Code je ochrannou známkou spoločnosti United Parcel Service of America, Inc., U.S.
- Bluetooth® je registrovanou ochrannou známkou vo vlastníctve Bluetooth SIG, Inc.

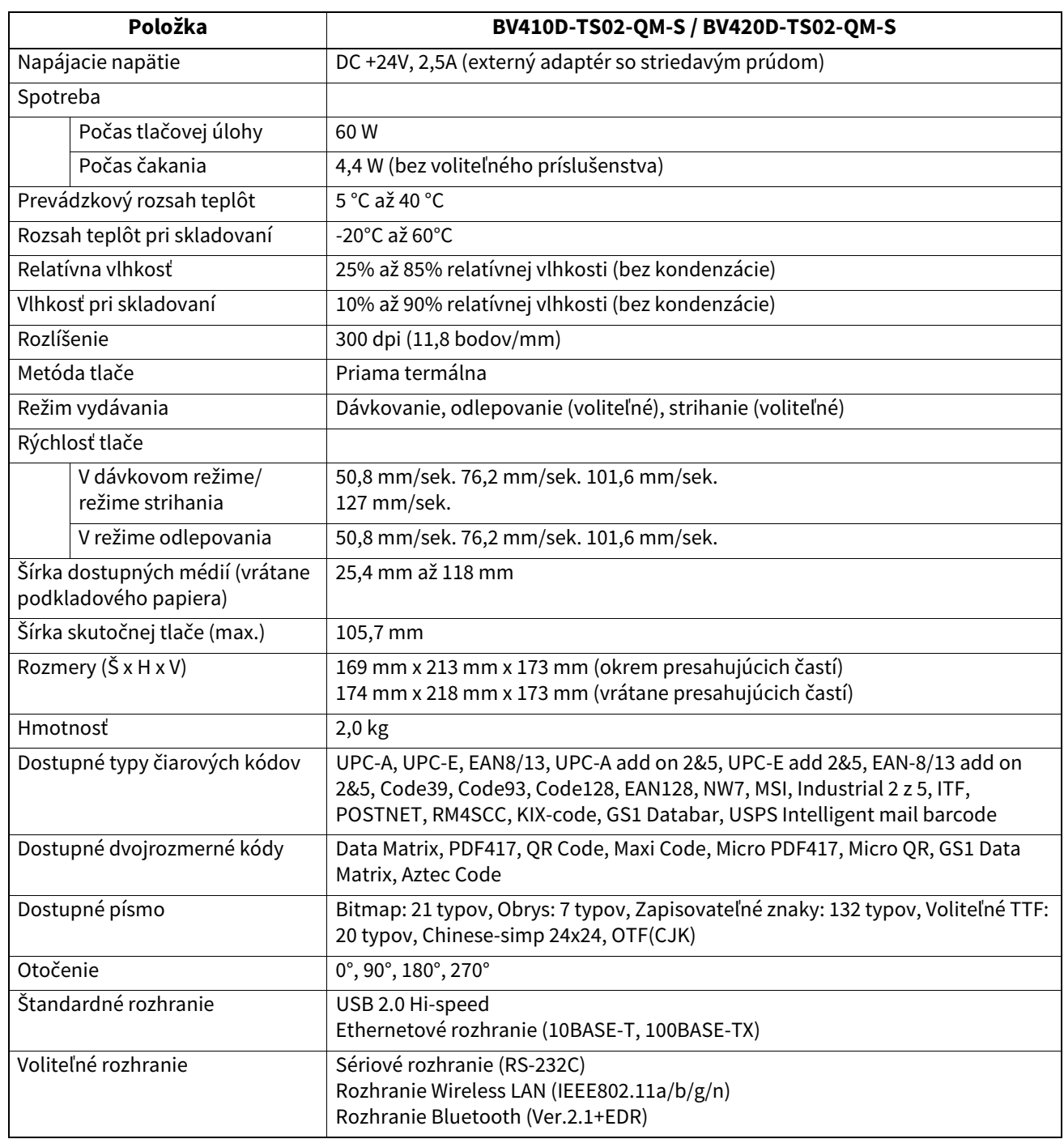

#### Poznámka

- Data MatrixTM je ochrannou známkou spoločnosti International Data Matrix Inc., U.S.
- PDF417TM je ochrannou známkou spoločnosti Symbol Technologies Inc., US.
- QR Code je ochrannou známkou spoločnosti DENSO CORPORATION.
- Maxi Code je ochrannou známkou spoločnosti United Parcel Service of America, Inc., U.S.
- Bluetooth® je registrovanou ochrannou známkou vo vlastníctve Bluetooth SIG, Inc.

## <span id="page-36-0"></span>**Voliteľné príslušenstvo**

#### Poznámka

Vyššie uvedené voliteľné príslušenstvo je dostupné u vášho obchodného zástupcu spoločnosti Toshiba Tec Corporation alebo v centrále spoločnosti Toshiba Tec Corporation.

#### **<BV410D>**

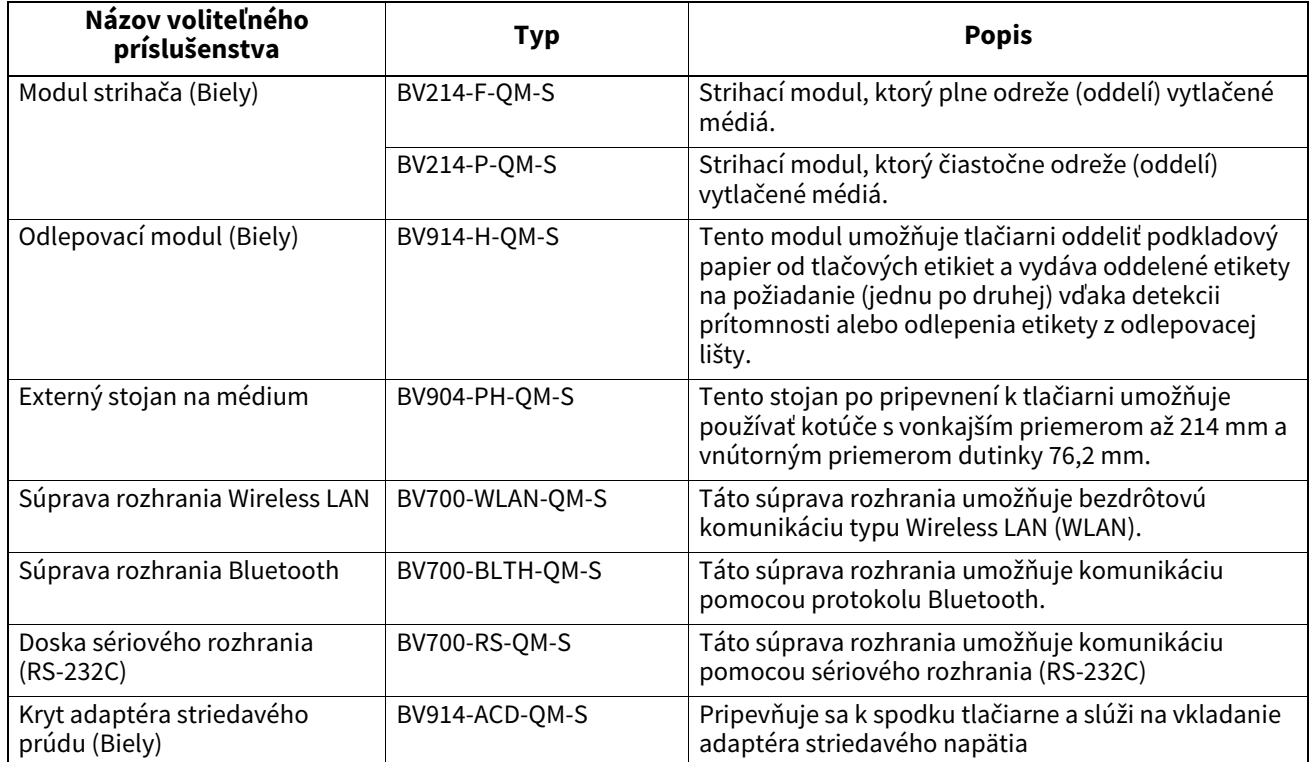

#### **<BV420D>**

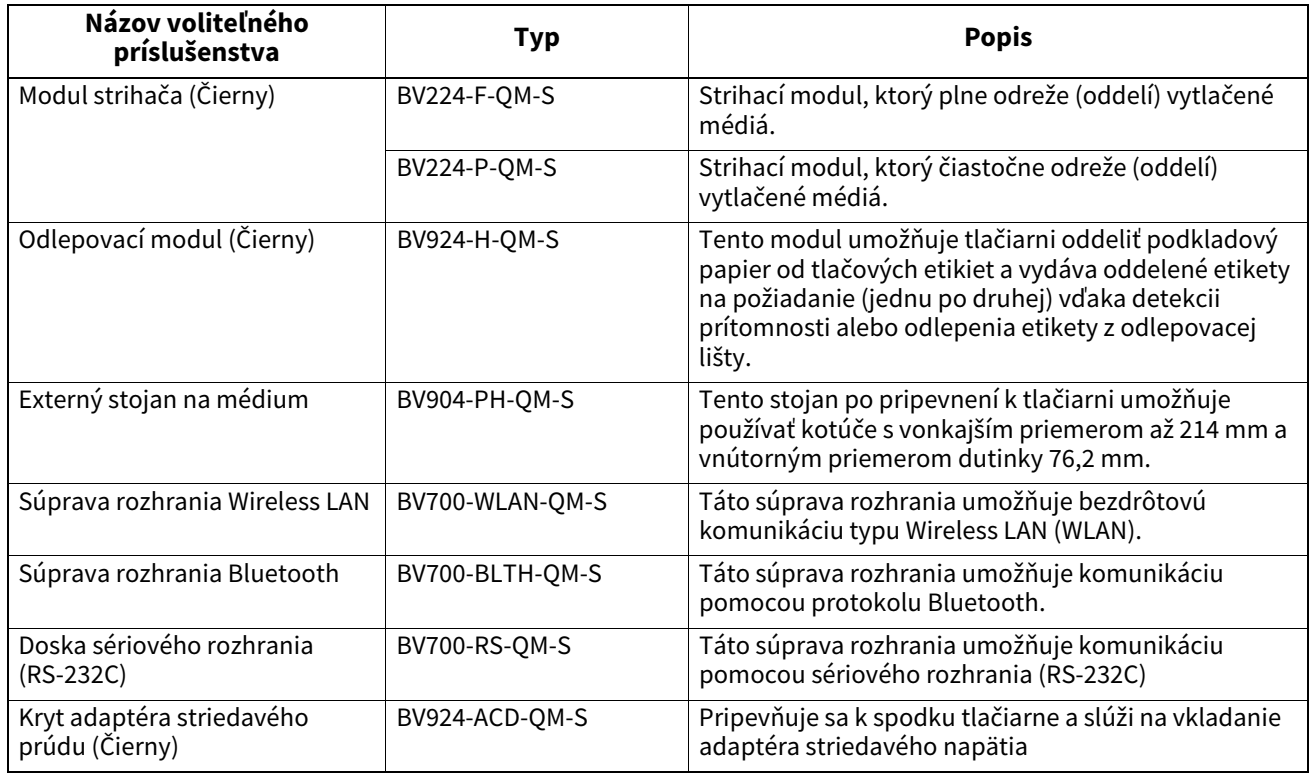

<span id="page-37-0"></span>Táto kapitola opisuje technické parametre tlačiarne.

## <span id="page-37-1"></span>**Médium**

Uistite sa, že používané médium je schválené spoločnosťou Toshiba Tec Corporation. Záruka nepokrýva problémy spôsobené používaním médií, ktoré nie sú schválené spoločnosťou Toshiba Tec Corporation. Podrobnejšie informácie o médiách schválených spoločnosťou Toshiba Tec Corporation vám poskytne poverený zástupca spoločnosti Toshiba Tec Corporation.

## **Typ média**

Nižšie uvedený obrázok a tabuľka uvádzajú veľkosť a tvar médií, ktoré sa dajú použiť v tlačiarni.

[C]

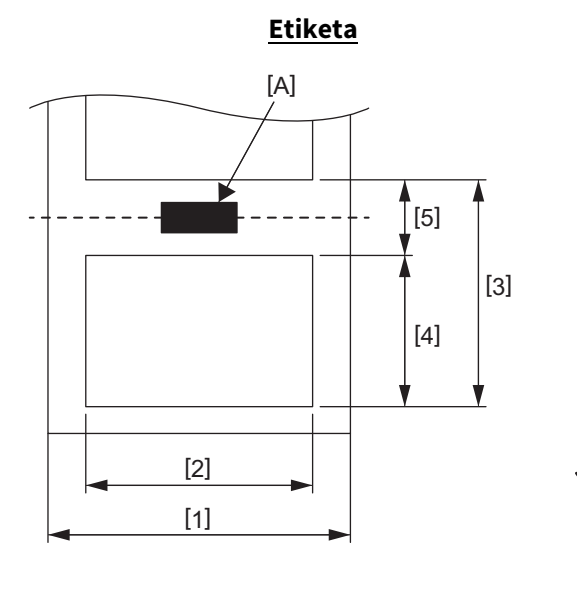

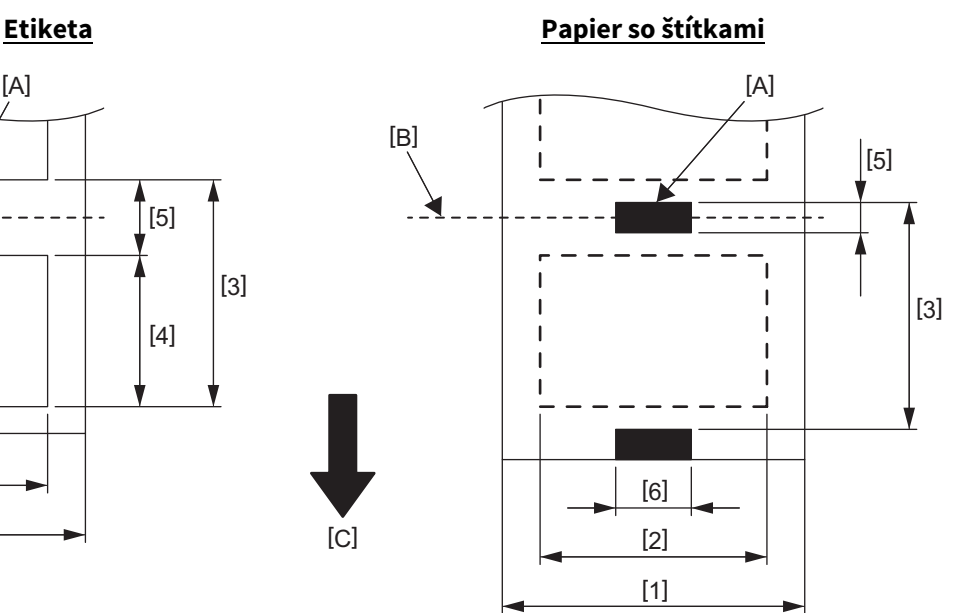

[A]: Čierna značka (na zadnej strane)

[B]: Smer strihania

[C]: Smer podávania

Jednotky: mm

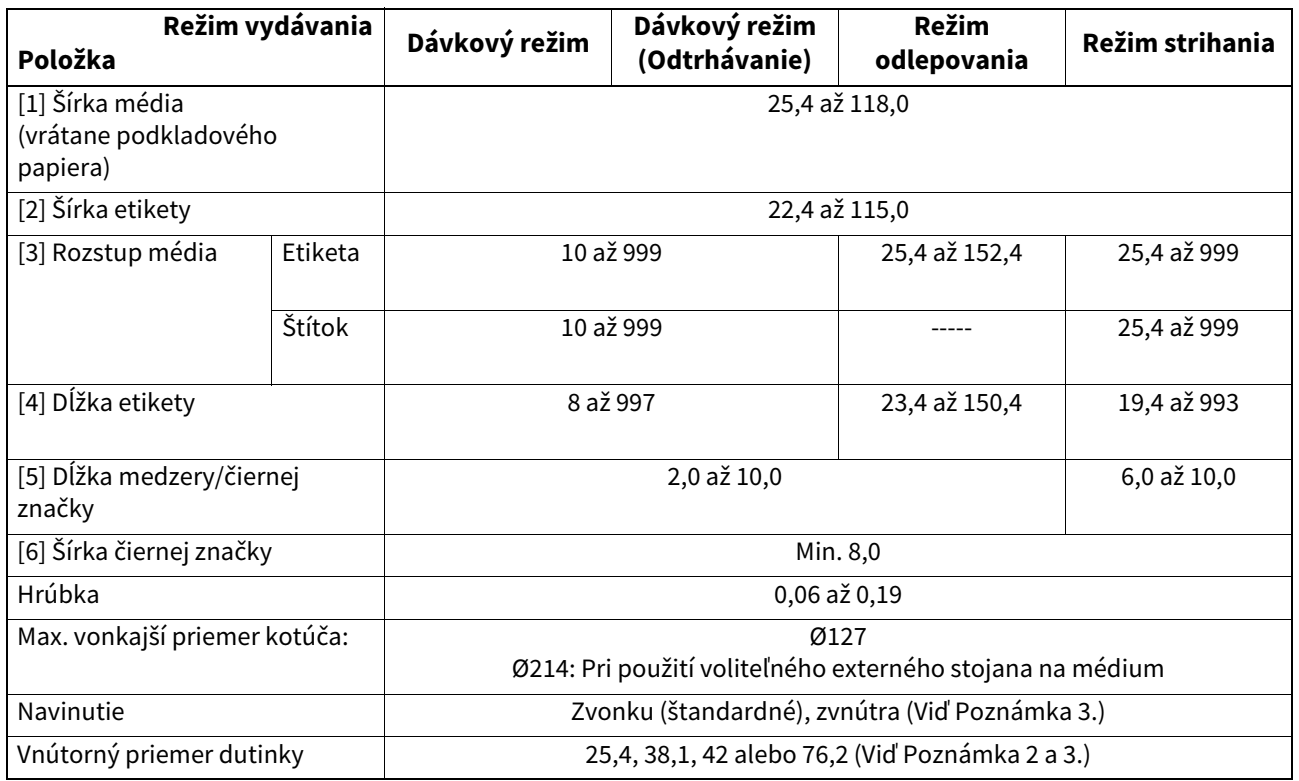

#### Poznámka

1. S cieľom zabezpečiť vysokú kvalitu tlače a dlhú životnosť tlačovej hlavy používajte iba médiá schválené spoločnosťou Toshiba Tec Corporation.

- 2. Pri používaní kotúča s priemerom vnútornej dutinky 76,2 mm sa vyžaduje použitie voliteľného externého stojana na médium.
- 3. Pri používaní médií Label navinutých zvnútra na kotúči s priemerom vnútornej dutinky 76,2 mm sa vyžaduje použitie voliteľného externého stojana na médium.

**Tlačiareň čiarového kódu Návod na použitie BV410D-GS02-QM-S BV410D-TS02-QM-S BV420D-GS02-QM-S BV420D-TS02-QM-S**

## **Toshiba Tec Corporation**

1-11-1, OSAKI, SHINAGAWA-KU, TOKYO, 141-8562, JAPAN

© 2020 - 2023 Toshiba Tec Corporation Všetky práva vyhradené

VYTLAČENÉ V INDONÉZII BU220054A0-SK R230420A5401-TTEC Ver0050